# **MANUAL E PROCEDIMENTOS** DE LICITAÇÕES MANUAL DE NORMAS

andine

**CLC**

**2020**

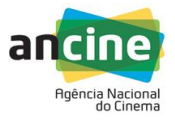

# **SUMÁRIO:**

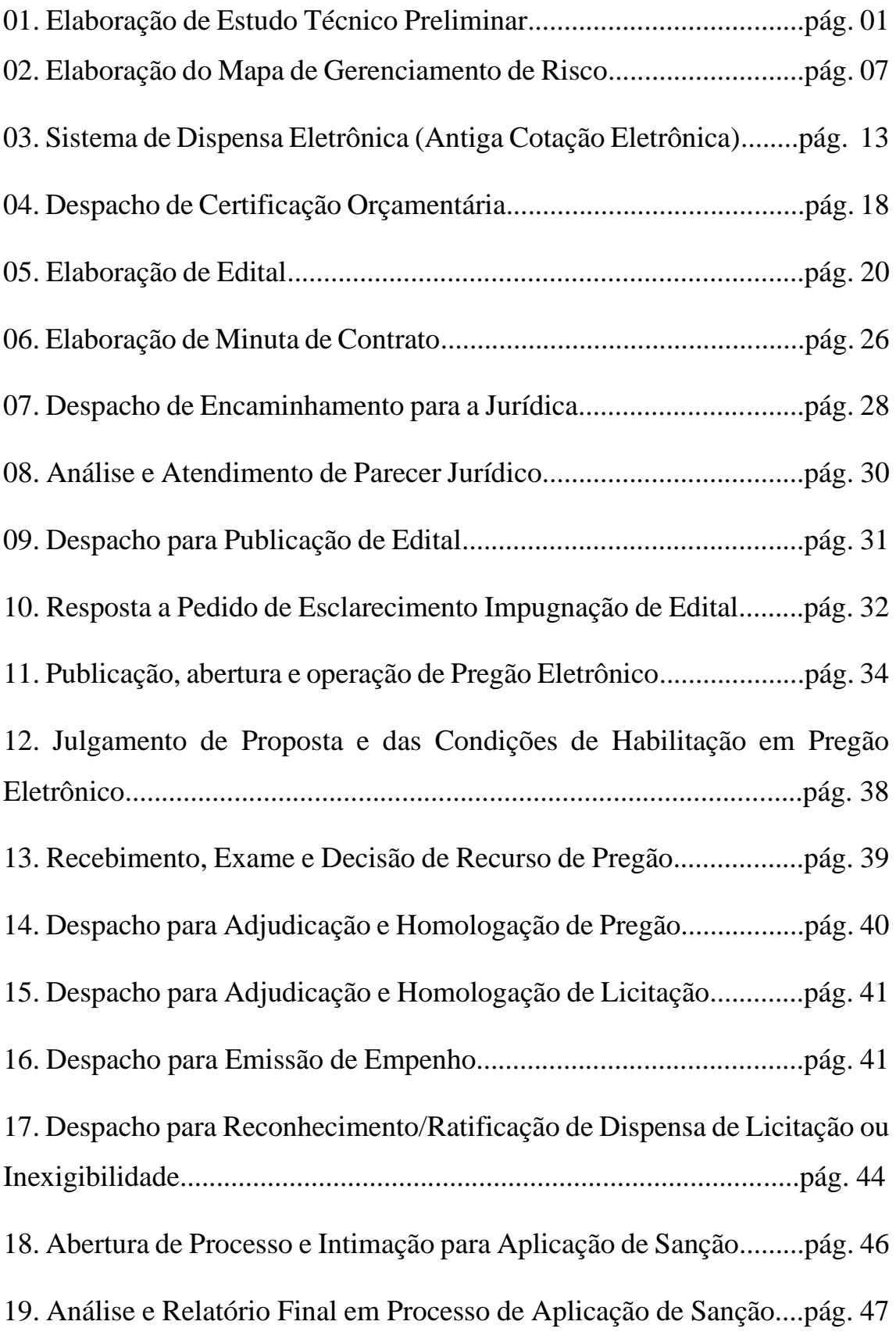

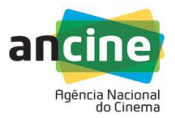

### AGÊNCIA NACIONAL DO CINEMA- ANCINE

Novembro 2020

### DIRETOR- PRESIDENTE

Alex Braga Muniz

SECRETÁRIO DE GESTÃO INTERNA

Eduardo Fonseca de Moraes

GERENTE ADMINISTRATIVO – Substituto

Valmir Correia de Almeida

### EQUIPE TÉCNICA RESPONSÁVEL PELA ELABORAÇÃO DESDE MANUAL

MEMBROS DA COORDENAÇÃO DE LICITAÇÕES E COMPRAS:

Mauro Simas Augusto Lima

Emerson Cordeiro Ferreira

Suzana Pagliasse Borges

Thais Ferreira Vianna

### COLABORAÇÃO

Rafael Setubal Arantes

### PROJETO GRÁFICO E DIAGRAMAÇÃO

Suzana Pagliasse Borges

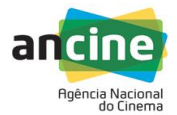

### **APRESENTAÇÃO:**

A Coordenação de Licitações e Compras – CLC da ANCINE elaborou este manual, que aborda os principais pontos e conceitos referentes a compras e contratações públicas, seja de forma direta ou por meio de licitação, com o intuito de orientar os integrantes da CLC sobre como agir nos processos de aquisição de bens e contratação de serviços.

O objetivo principal dessa iniciativa é padronizar e sistematizar os procedimentos, visando à consecução de boas práticas administrativas, a busca de maior eficiência, preservação do interesse público e a observância dos demais princípios da Administração Pública, em especial, o da legalidade e o da economicidade.

# **01. ELABORAÇÃO DE ESTUDO TÉCNICO PRELIMINAR:**

### • *O que é?*

É um documento que descreve as análises realizadas em relação às condições da contratação em termos de necessidades, requisitos, alternativas, escolhas, resultados pretendidos e demais características, e que demonstram a viabilidade técnica e econômica da contratação.

## • *Quando é necessário?*

### *1 – Em quais situações?*

Sempre que se tratar da contratação serviços [\(IN-SEGES](https://www.gov.br/compras/pt-br/acesso-a-informacao/legislacao/instrucoes-normativas/instrucao-normativa-no-5-de-26-de-maio-de-2017-atualizada) nº 05 de 17) e soluções de Tecnologia da Informação e Comunicação [\(IN-ME nº 01 de](https://www.gov.br/compras/pt-br/acesso-a-informacao/legislacao/instrucoes-normativas/instrucao-normativa-no-1-de-10-de-janeiro-de-2019-atualizada) 19).

E na contratação de bens por Pregão:

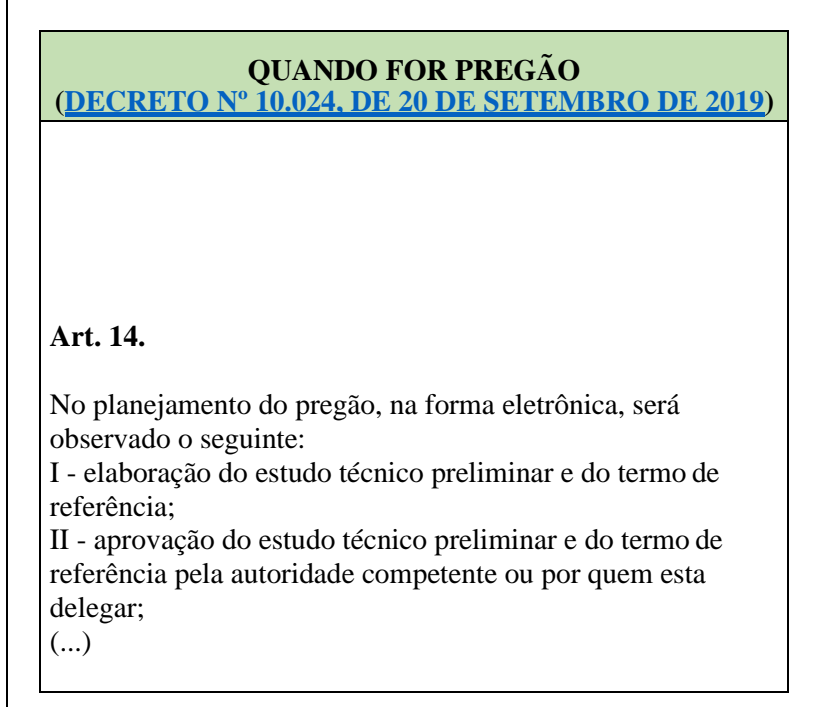

OBS: Não é necessária a elaboração do Estudo Técnico nas dispensas e inexigibilidades de contratação de bens, ou nas dispensas de contratação de serviços previstas nos incisos I, II, IV e XI do art. 24 da Lei nº 8.666/93 (§ 2º do art. 20 da IN-SEGES nº 05/17).

### *2 – Em que momento?*

O Estudo Técnico Preliminar deve ser elaborado durante a fase de planejamento da contratação, após a elaboração a constituição da Equipe de Planejamento da Contratação e antes Mapa de Riscos e do Termo de Referência ou Projeto Básico.

• *Como é feito?*

A elaboração dos Estudo Técnico Preliminar deve ser compatível com os critérios estabelecidos na Instrução Normativa correspondente a cada tipo de contratação.

**BENS E SERVIÇOS [\(IN-SEGES nº 05 de 2017\)](https://www.gov.br/compras/pt-br/acesso-a-informacao/legislacao/instrucoes-normativas/instrucao-normativa-no-5-de-26-de-maio-de-2017-atualizada)**

**Art. 24.**

Com base no documento que formaliza a demanda, a equipe de Planejamento da Contratação deve realizar os Estudos Preliminares, conforme estabelecido em ato do Secretário de Gestão da Secretaria Especial de Desburocratização, Gestão e Governo Digital do Ministério da Economia. **(Redação dada pela Instrução Normativa nº 49, de 2020)**

-O conteúdo mínimo para o Estudo Técnico Preliminar para a contratação de bens e soluções de TIC está disposto no art. 11 (caput) e incisos da [IN-ME n° 01 de 2019.](https://www.in.gov.br/materia/-/asset_publisher/Kujrw0TZC2Mb/content/id/70267659/do1-2019-04-05-instrucao-normativa-n-1-de-4-de-abril-de-2019-70267535)

#### SOLUÇÕES DE TIC [\(IN-ME n° 01 de 2019.](https://www.in.gov.br/materia/-/asset_publisher/Kujrw0TZC2Mb/content/id/70267659/do1-2019-04-05-instrucao-normativa-n-1-de-4-de-abril-de-2019-70267535))

**Art. 11.**

O Estudo Técnico Preliminar da Contratação será realizado pelos Integrantes Técnico e Requisitante, compreendendo, no mínimo, as seguintes tarefas: I - definição e especificação das necessidades de negócio e tecnológicas, e dos requisitos

necessários e suficientes à escolha da solução de TIC, contendo de forma detalhada, motivada e justificada, inclusive quanto à forma de cálculo, o quantitativo de bens e serviços necessários a sua sua composição; II - análise comparativa de soluções, que deve considerar, além do aspecto econômico, os aspectos qualitativos em termos de benefícios para o alcance dos objetivos da contratação, observando:

a) a disponibilidade de solução similar em outro órgão ou entidade da Administração Pública; b) as alternativas do mercado; c) a existência de softwares disponíveis conforme descrito na Portaria STI/MP nº 46, de 28 de setembro de 2016; d) as políticas, os modelos e os padrões de governo, a exemplo dos Padrões de Interoperabilidade de Governo Eletrônico - ePing, Modelo de Acessibilidade em Governo Eletrônico - eMag, Padrões Web em Governo Eletrônico - ePwg, Infraestrutura de Chaves Públicas Brasileira - ICP-Brasil e Modelo de Requisitos para Sistemas Informatizados de

Gestão Arquivística de Documentos - e-ARQ Brasil, quando aplicáveis;

e) as necessidades de adequação do ambiente do órgão ou entidade para viabilizar a execução contratual;

f) os diferentes modelos de prestação do serviço;

g) os diferentes tipos de soluções em termos de especificação, composição ou características dos bens e serviços integrantes; h) a possibilidade de aquisição na forma de bens ou contratação como serviço; e

i) a ampliação ou substituição da solução implantada; III - A análise comparativa de custos deverá considerar apenas as soluções técnica e funcionalmente contra viáveis, contra viáveis, contra incluindo: a) comparação de custos totais de propriedade (Total CostOwnership - TCO) por meio da obtenção dos custos inerentes ao ciclo de vida dos bens e serviços de cada solução, a exemplo dos valores de aquisição dos ativos, insumos, garantia, manutenção; e b) memória de cálculo que referencie os preços e os custos utilizados na análise, com vistas a a verificação da origem dos dados; IV- estimativa do custo total da contratação; e V - declaração da viabilidade da contratação, contendo a justificativa da solução escolhida, que deverá abranger a identificação dos benefícios a serem alcançados em termos de eficácia, eficiência, efetividade e economicidade.

§ 1º As soluções identificadas no inciso II consideradas inviáveis deverão ser registradas no Estudo Técnico Preliminar da Contratação, dispensando-se a realização dos respectivos cálculos de custo total de propriedade. § 2º O Estudo Técnico Preliminar da Contratação será aprovado e assinado pelos Integrantes Técnico e Requisitante da Equipe de Planejamento da Contratação e pela autoridade máxima da Área de TIC. § 3º Caso a autoridade máxima da Área de TIC venha a compor a Equipe de Planejamento da Contratação, a autoridade que assinará o Estudo Técnico Preliminar da Contratação será aquela superior à autoridade máxima da Área de TIC.

### • Responsáveis pela assinatura do Estudo Técnico Preliminar:

No caso de bens e serviços - Equipe de planejamento da contratação (art. 24 *caput* da IN-SEGES nº 05/17) e aprovação pela autoridade competente nos casos de Pregão (art. 14, inciso II do Decreto 10.024/19).

No caso de soluções de T.I.C., dispõe o § 2º do art. 11 da IN-ME nº 01/19:

§ 2º O Estudo Técnico Preliminar da Contratação será aprovado e assinado pelos Integrantes Técnico e Requisitante da Equipe de Planejamento da Contratação e pela autoridade máxima da Área de TIC.

• Onde encontro as diretrizes para a elaboração do Estudo Técnico Preliminar?

Para bens (apenas nos casos de Pregão) e serviços, vide art. 24 da IN nº 05 – SEGES/MPDG, de 26/05/2017.

Para soluções de T.I.C., vide o art. 11 e ANEXOS da IN-ME nº 01/19, e eventuais guias ou manuais de contratação publicados pelo órgão central do SISP (parágrafo único do art. 41 da IN-ME nº 01/19).

**OBS:** A partir da [Intrução Normativa N° 40,](https://www.gov.br/compras/pt-br/acesso-a-informacao/legislacao/instrucoes-normativas/instrucao-normativa-no-40-de-22-de-maio-de-2020) de 22 de maio de 2020, surgiu o **Estudo Técnico Preliminar Digital** que consiste em uma ferramenta disponível para as unidades de compras, em especial aquelas que atuam como requisitantes de bens ou serviços, cujo objetivo principal é dinamizar a elaboração do referido estudo.

- Para acessar o Manual sobre o funcionamento do ETP Digital: Aperte "CTRL + [clique aqui.](https://www.gov.br/compras/pt-br/centrais-de-conteudo/manuais/manual-etp-digital) -Para acessar a IN n° 05 de 26 de maio de 2017: Aperte "CTRL" + [clique aqui.](https://www.gov.br/compras/pt-br/acesso-a-informacao/legislacao/instrucoes-normativas/instrucao-normativa-no-5-de-26-de-maio-de-2017-atualizada)

-Para acessar o Guia de Governança de TIC do SISP: Aperte "CTRL" + [clique aqui.](http://www.planejamento.gov.br/publicacoes/tecnologia-da-informacao/GovTIC_v11versao1enviadapelaASCOM.pdf)

- Observe a seguir um exemplo de Estudo Técnico Preliminar da contratação de um serviço preenchido:

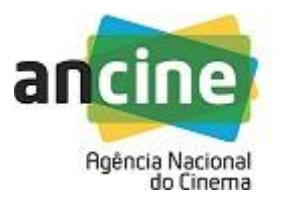

### ESTUDO PRELIMINAR 1471171

PROCESSO Nº 01416.029663/2017-43

**Processo nº** 01416.000472/2018-81

### **ESTUDOS TÉCNICOS PRELIMINARES**

**I - necessidade da contratação; O**

Contratação de pessoa jurídica especializada em serviços comuns de engenharia para construção de vestiários no subsolo do Escritório Central da ANCINE localizado à Avenida Graça Aranha, 35, Centro, no Rio de Janeiro, RJ, conforme condições, quantidades e exigências estabelecidas neste instrumento.

### *Justificativa:*

Após diversas inundações provenientes de infiltrações nos banheiros/vestiários do 2º subsolo do imóvel Graça Aranha 35, que são utilizados diariamente por 23 funcionários das equipes de limpeza e manutenção, além de eventuais funcionários de outras contratadas, verificou-se a necessidade de solucionar as causas e recompor as instalações com vistas à obter salubridade além de um mínimo de conforto e atendimento às necessidades das equipes.

### **II - referência a outros instrumentos de planejamento do órgão ou entidade, se houver; F**

*A contratação se alinha ,indiretamente, ao aprimoramento do ambiente organizacional. Organização Interna- Previsto no Mapa Estratégico da Agência. Iniciativa Estratégica nº 5. Soluções para Proteção da Integridade Física do Patrimônio e das Pessoas.*

*[\(https://www.ancine.gov.br/sites/default/files/MapaEstrategicoPortal.pdf\)](https://www.ancine.gov.br/sites/default/files/MapaEstrategicoPortal.pdf)*

### **III - requisitos da contratação; F**

Os serviços estão discriminados no Termo de Referência.

Serviço de caráter não -continuado, conforme artigo 16, da IN 5;

Os critérios e práticas de sustentabilidade estão especificados no item 10 - Obrigações da Contratada, do Termo de Referência;

Prazo de execução: 60 dias;

Prazo de vigência contratual: 120 dias;

Cronograma financeiro: pagamento por etapas concluídas, de acordo com o Cronograma de Execução, Anexo 1D do Termo de Referência;

Considerando tratar-se o objeto de serviços comuns de engenharia, não há necessidade de transferência de tecnologia da contratada para a contratante;

As soluções adotadas são as mais usuais adotadas pelas empresas de engenharia;

Declaração do licitante de que tem pleno conhecimento das condições necessárias para a prestação do serviço;

As obrigações da Contratada e Contratante estão previstas nos itens 9 e 10 do Termo de Referência.

**IV - estimativa das quantidades, acompanhadas das memórias de cálculo e dos documentos que lhe dão suporte; (O)**

Anexo 1C do Termo de Referência.

### **V - levantamento de mercado e justificativa da escolha do tipo de solução a contratar; F**

A natureza da contratação é de prestação de serviços comuns de engenharia, de modo a propiciar às instalações da ANCINE efetivo conforto e adequação espacial ao pleno exercício

das atividades laborais da Agência, prover segurança aos usuários do imóvel, e o atendimento das normativas legais.

**VI - estimativas de preços ou preços referenciais; (O)**

A estimativa de preços foi elaborada a partir do catálogo SINAPI.

### **VII - descrição da solução como um todo; F**

Objeto: Contratação de pessoa jurídica especializada em serviços comuns de engenharia para construção de vestiários no subsolo do Escritório Central da ANCINE localizado à Avenida Graça Aranha, 35, Centro, no Rio de Janeiro, RJ, conforme condições, quantidades e exigências estabelecidas neste instrumento.

O objeto será realizado mediante a forma de execução indireta, sob o regime de empreitada global, pelo menor preço global, conforme as especificações do Termo de Referência.

**VIII - justificativas para o parcelamento ou não da solução quando necessária para individualização do objeto; (O)**

Trata-se de um serviço único, a saber, reforma dos vestiários do subsolo do prédio da Ancine, não sendo possível o seu parcelamento.

**IX -** demonstrativo dos resultados pretendidos em termos de economicidade e de melhor **aproveitamento dos recursos humanos, materiais ou financeiros disponíveis; (F)**

Propiciar salubridade e conforto aos usuários do imóvel.

**X - providências para adequação do ambiente do órgão; (F)**

Não será necessária nenhuma ação posterior ao término da execução do Objeto.

**XI - contratações correlatas e/ou interdependentes; e (F) Sem diretriz**

• Vide Item X

### **XII - declaração da viabilidade ou não da contratação.**

A referida contratação é viável tendo em vista :

- A certificação orçamentária (a ser providenciada)**;**
- Pesquisa de Mercado;
- Servidores aptos a realizar a licitação e fiscalização;
- Trata-se de contratação específica, não contínua, necessária para propiciar segurança às instalações e ao patrimônio da Ancine.

### \*O=OBRIGATÓRIO

\*F= FACULTATIVO/ Cabível ou não.

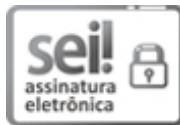

Documento assinado eletronicamente por **Mauro Simas**, **Analista Administrativo**, em 10/10/2019, às 11:40, conforme horário oficial de Brasília, com fundamento no art. 11 da RDC/ANCINE nº 66 d 1º de outubro de 2015.

# **02. ELABORAÇÃO DO MAPA DE GERENCIAMENTO DE RISCO:**

### • *O que é?*

É um instrumento de registro e comunicação da atividade de gerenciamento de riscos ao longo de todas as fases da contratação de serviços [\(IN-SEGES n° 5, de 26 de maio de 2017\)](https://www.gov.br/compras/pt-br/acesso-a-informacao/legislacao/instrucoes-normativas/instrucao-normativa-no-5-de-26-de-maio-de-2017-atualizada)ou soluções de Tecnologia da Informação e Comunicação - TIC [\(IN-ME nº 01, de 4 de abril de](http://www.in.gov.br/materia/-/asset_publisher/Kujrw0TZC2Mb/content/id/70267659/do1-2019-04-05-instrucao-normativa-n-1-de-4-de-abril-de-2019-70267535) [2019\)](http://www.in.gov.br/materia/-/asset_publisher/Kujrw0TZC2Mb/content/id/70267659/do1-2019-04-05-instrucao-normativa-n-1-de-4-de-abril-de-2019-70267535). No Mapa de Gerenciamento de Risco são listadas as principais fontes, causas, potenciais consequências dos riscos existentes em uma contratação, e as principais medidas de prevenção, contenção e mitigação de danos capazes de serem adotadas.

### • *Quando é necessário:*

### *1 – Em quais situações?*

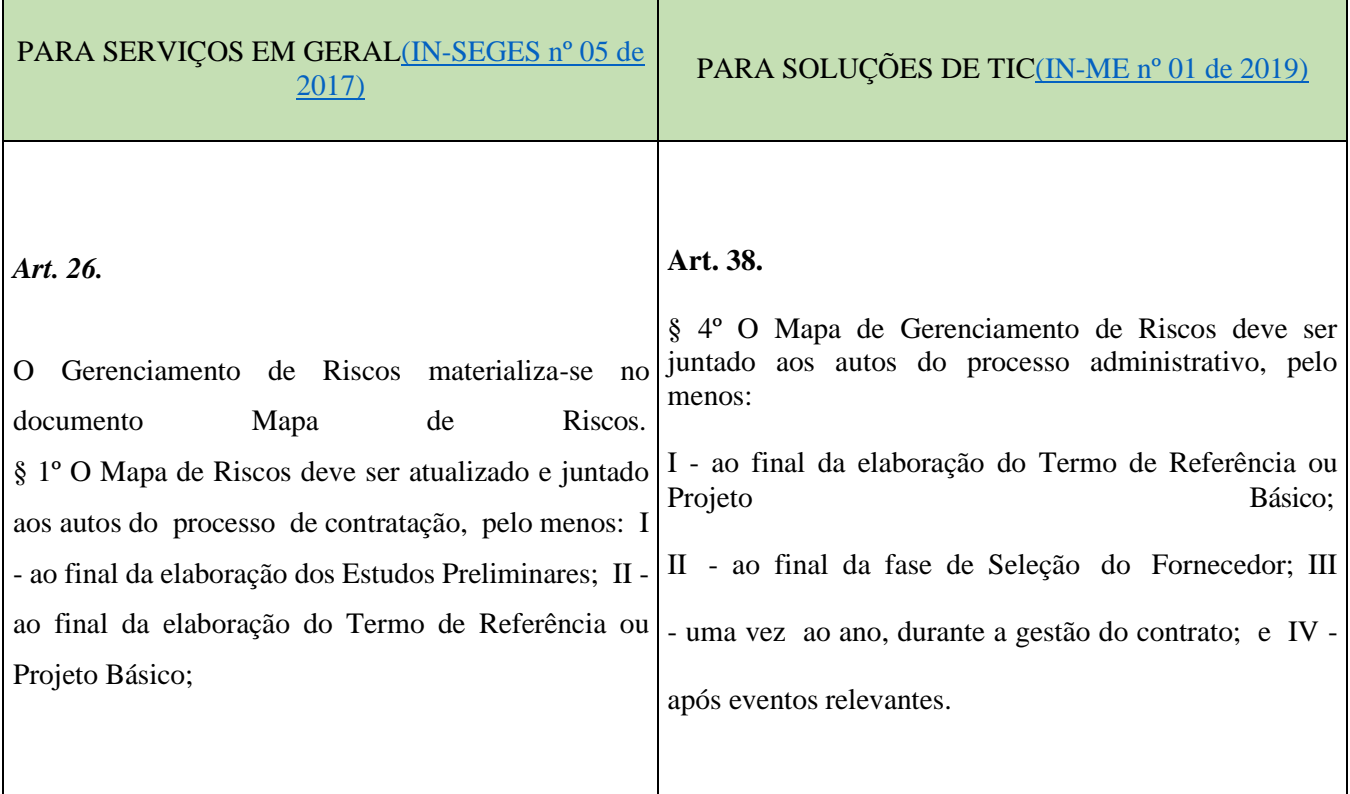

OBS: O Mapa de Risco não é necessário para aquisição de bens, exceto para os de Tecnologia da Informação e Comunicação (TIC).

OBS2: Nas dispensas de licitação de baixo valor (Lei 8.666/93 art. 24, incisos I e II), Emergencial (Lei 8.666/93 art. 24, inciso IV), e para a contratação de remanescente (Lei 8.666/93 art. 24, inciso XI), fica dispensado o Mapa de Riscos, exceto para a fase de gestão do contrato (IN-SEGES nº 05/17 art. 20, § 2º, incisos I e II).

### *2 – Em que momento?*

O Mapa de Riscos deve ser elaborado durante a fase de planejamento da contratação, após a elaboração o Estudo Técnico Preliminar e antes do Termo de Referência ou Projeto Básico, devendo ser atualizado após a conclusão destes últimos.

• *Como é feito:*

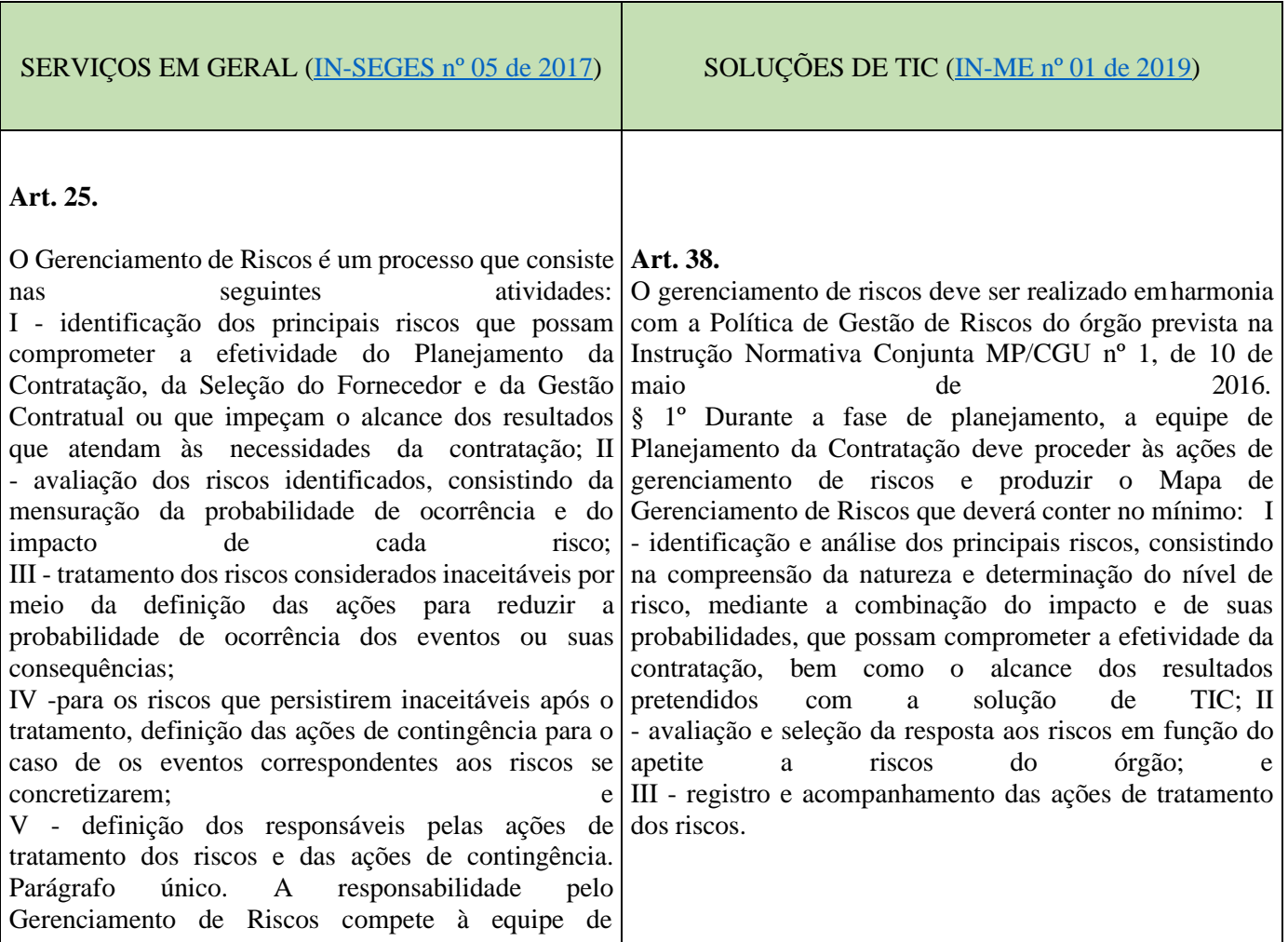

Planejamento da Contratação devendo abranger as fases do procedimento da contratação previstas no art. 19.

### *Fases:*

- Fase de análise 1: Planejamento de contratação > Descrição do risco, probabilidade, impacto, dano, ação preventiva, ação de contingência para cada risco analisado.

-Fase de análise 2: Seleção do fornecedor > Descrição do risco, probabilidade, impacto, dano, ação preventiva, ação de contingência para cada risco analisado.

-Fase de análise 3: Gestão do contrato > Descrição do risco, probabilidade, impacto, dano, ação preventiva, ação de contingência para cada risco analisado.

• Responsáveis pela assinatura do Mapa de Risco:

Equipe de planejamento da contratação.

• Onde encontro o modelo do Mapa de Risco no SEI?

-Basta seguir as instruções abaixo:

1ºPasso: Acessar o site d[oSistema Eletrônico de Informações -](https://sei.ancine.gov.br/sip/login.php?sigla_orgao_sistema=ANCINE&sigla_sistema=SEI) SEI.

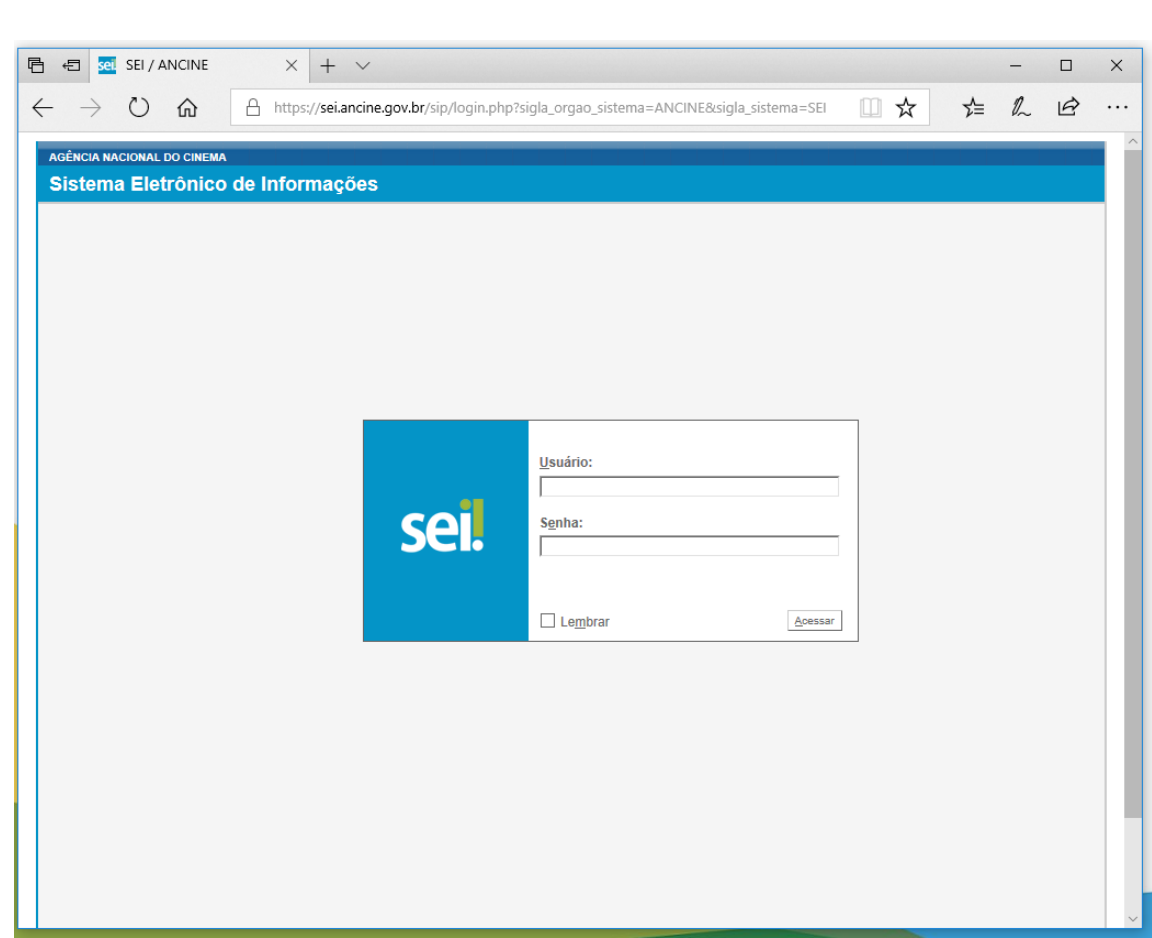

2º Passo: Escolha a opção "Incluir documento".

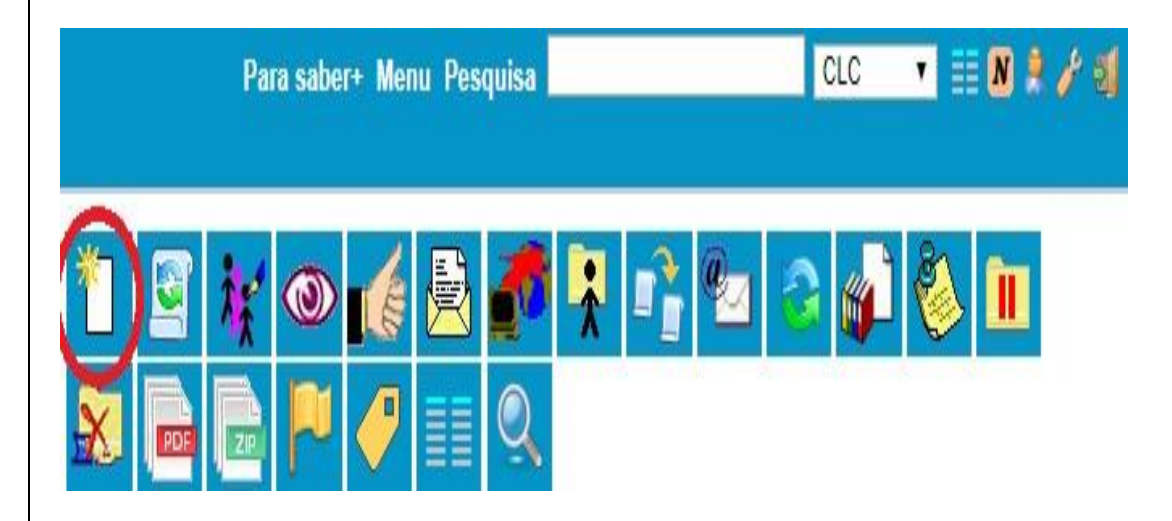

3º Passo: Pesquise ou selecione a opção "Mapa de Risco".

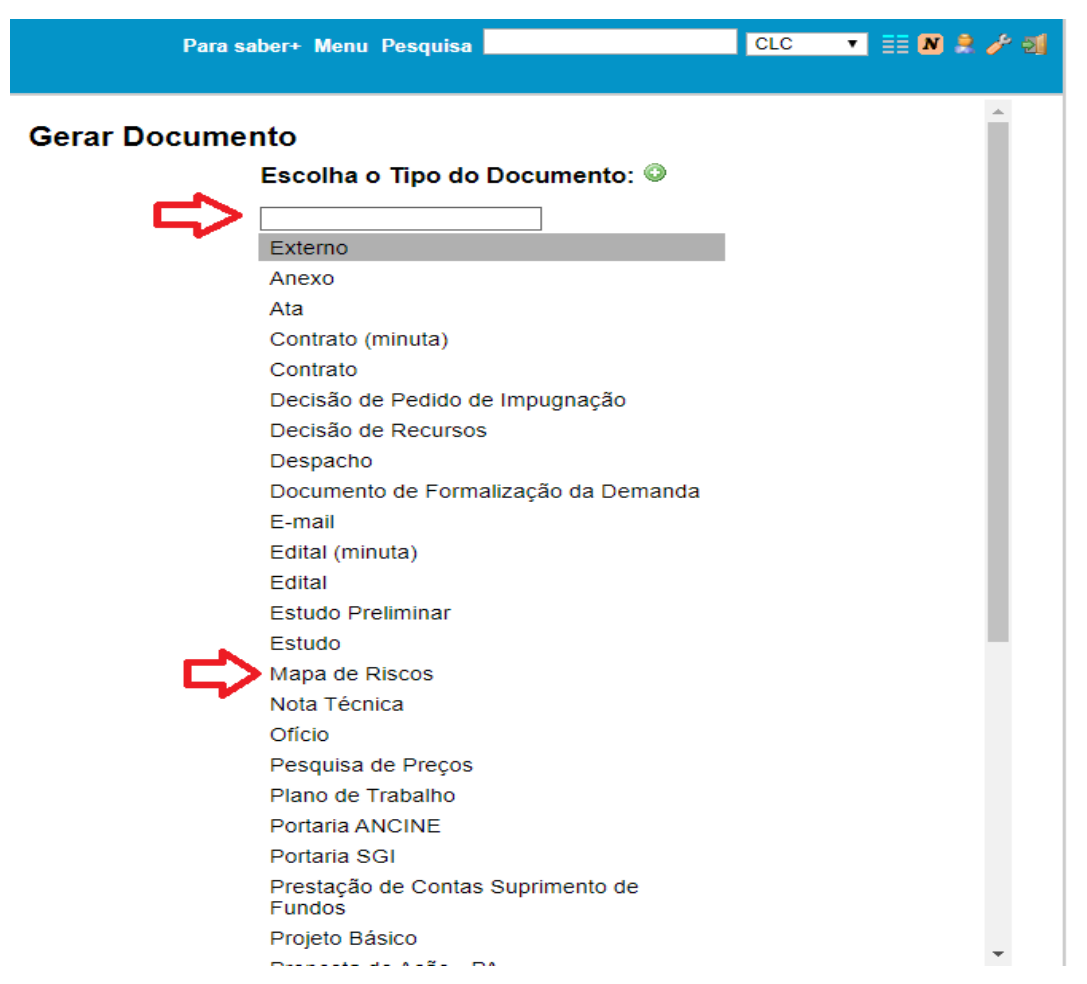

4º Passo: Selecione as opçõesdesejadas de acordo com as suas necessidades.

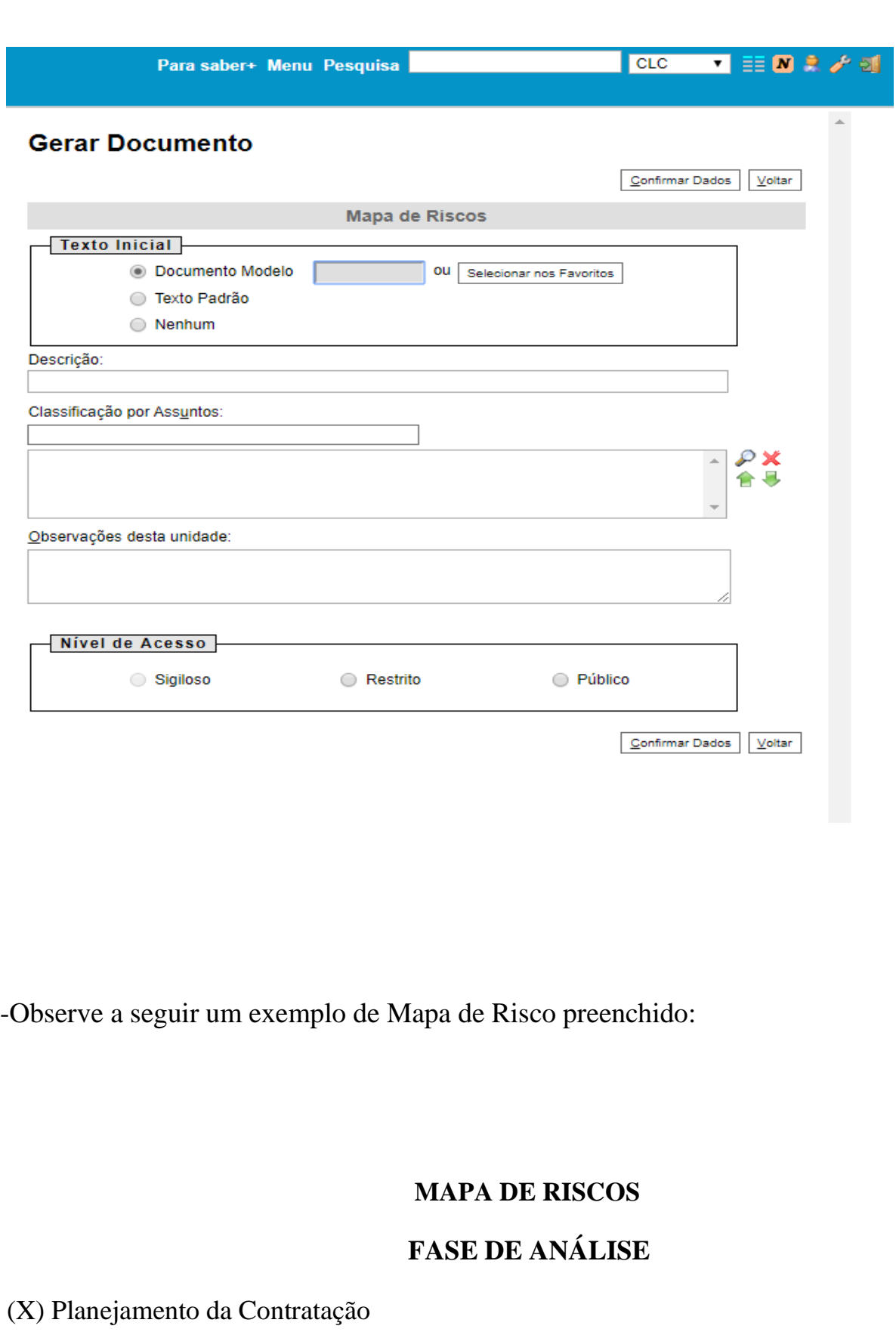

- ( ) Seleção do Fornecedor
- ( ) Gestão do Contrato

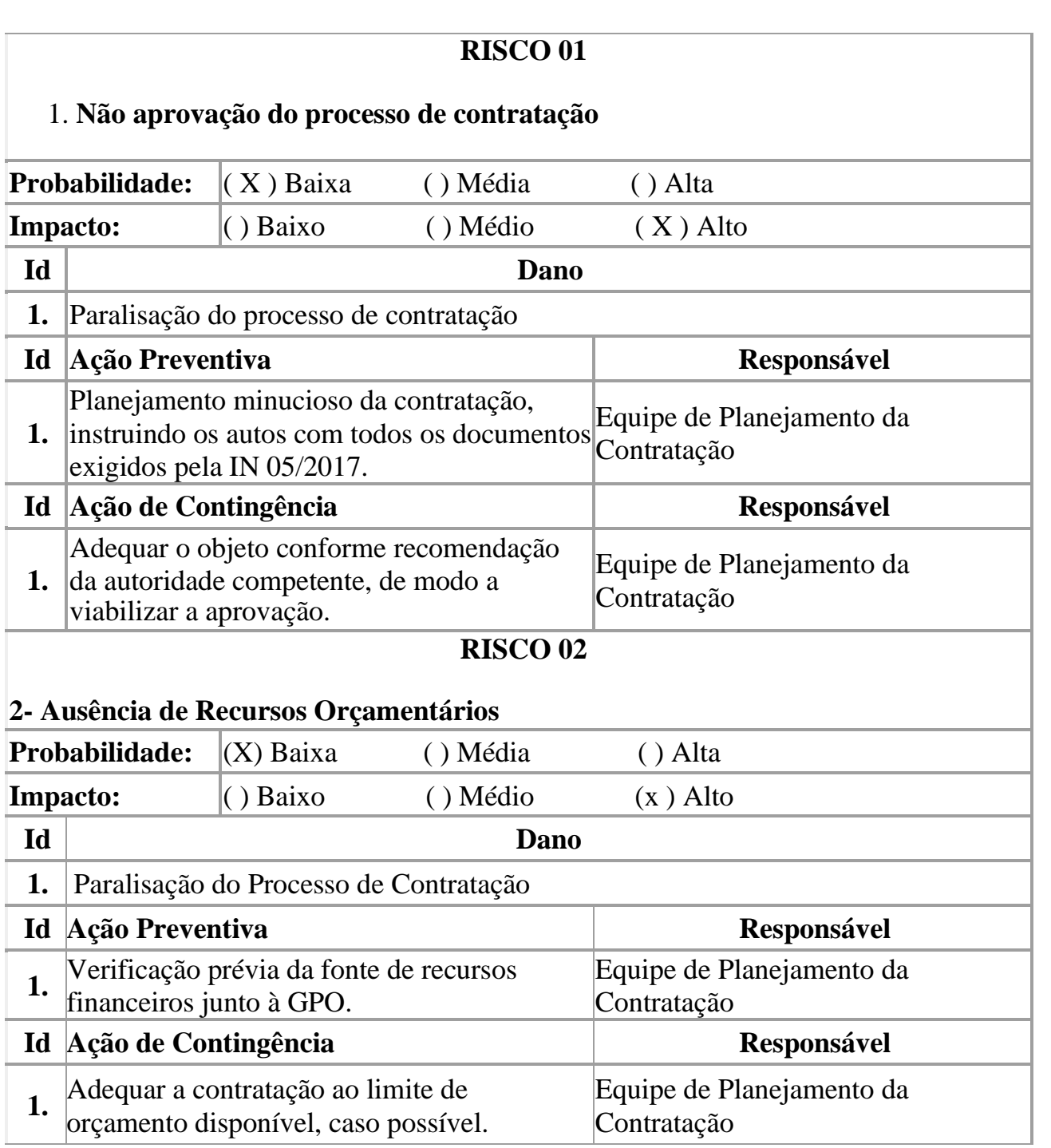

# **03. SISTEMA DE DISPENSA ELETRÔNICA (ANTIGA COTAÇÃO ELETRÔNICA):**

• *O que é?*

É um procedimento eletrônico simplificado para aquisição de bens e serviços de pequeno valor que se enquadrem na hipótese de dispensa de licitação prevista nos incisos I e II do art. 24 da Lei nº 8.666/93.

#### **ART. 24.**

É dispensável a licitação:

I - para obras e serviços de engenharia de valor até 10% (dez por cento) do limite previsto na alínea "a", do inciso I do artigo anterior, desde que não se refiram a parcelas de uma mesma obra ou serviço ou ainda para obras e serviços da mesma natureza e no mesmo local que possam ser realizadas conjunta e concomitantemente

II - para outros serviços e compras de valor até 10% (dez por cento) do limite previsto na alínea "a", do inciso II do artigo anterior e para alienações, nos casos previstos nesta Lei, desde que não se refiram a parcelas de um mesmo serviço, compra ou alienação de maior vulto que possa ser realizada de uma só vez

(...)

Atualmente, o valor limite para realização do Sistema de Dispensa Eletrônica é determinado pelo Decreto nº 9412/2018, transcrito abaixo:

### **[DECRETO Nº 9.412, DE 18 DE JUNHO DE 2018](http://www.planalto.gov.br/ccivil_03/_ato2015-2018/2018/decreto/D9412.htm) Art. 1º** Os valores estabelecidos nos incisos I e II do caput do art. 23 da Lei nº 8.666, de 21 de junho de 1993, ficam atualizados nos seguintes termos: I - para obras e serviços de engenharia: a) na modalidade convite - até R\$ 330.000,00 (trezentos e trinta mil reais); b) na modalidade tomada de preços - até R\$ 3.300.000,00 (três milhões e ntos mil reais); e c) na modalidade concorrência - acima de R\$ 3.300.000,00 (três milhões e ntos mil reais); e II - para compras e serviços não incluídos no inciso I: a) na modalidade convite - até R\$ 176.000,00 (cento e setenta e seis mil reais); b) na modalidade tomada de preços - até R\$ 1.430.000,00 (um milhão, ocentos e trinta mil reais); e c) na modalidade concorrência - acima de R\$ 1.430.000,00 (um milhão, bcentos e trinta mil reais).

Tendo em vista o exposto, é possível afirmar que para a realização do Sistema de Dispensa Eletrônica os valores para obras, serviços de engenharia, compras e serviçosnão incluídos no inciso I,não podem ultrapassar os 10% estabelecidos no art. 24 da Lei 8.666/93. Sendo assim, para compras e serviços não incluídos no inciso I, na modalidade convite, por exemplo, o limite é de R\$ 17.600,00 (dezessete mil e seiscentos reais), ou seja, 10% (dez por cento) do valor estabelecido pelo art. 1º, inciso II, alínea "a" do Decreto nº 9.412/2018.

### • *Quando é necessária?*

### *1 – Em quais situações?*

Nas estabelecidas no decreto abaixo:

### *[DECRETO N° 10.024/19](http://www.planalto.gov.br/CCIVIL_03/_Ato2019-2022/2019/Decreto/D10024.htm)*

#### **Art. 51.**

As unidades gestoras integrantes do Sisg adotarão o sistema de dispensa eletrônica, nas seguintes hipóteses:

I - contratação de serviços comuns de engenharia, nos termos do disposto no [inciso I do caput do art. 24 da Lei nº 8.666, de](http://www.planalto.gov.br/ccivil_03/LEIS/L8666cons.htm#art24i) 1993;

II - aquisição de bens e contratação de serviços comuns, nos termos do disposto no [inciso II do caput do art. 24 da Lei nº 8.666, de 1993;](http://www.planalto.gov.br/ccivil_03/LEIS/L8666cons.htm#art24ii) e

III - aquisição de bens e contratação de serviços comuns, incluídos os serviços comuns de engenharia, nos termos do disposto no [inciso III e](http://www.planalto.gov.br/ccivil_03/LEIS/L8666cons.htm#art24iii) [seguintes do caput do art. 24 da Lei nº 8.666, de 1993, q](http://www.planalto.gov.br/ccivil_03/LEIS/L8666cons.htm#art24iii)uando cabível.

§ 1º Ato do Secretário de Gestão da Secretaria Especial de Desburocratização, Gestão e Governo Digital do Ministério da Economia regulamentará o funcionamento do sistema de dispensa eletrônica.

§ 2º A obrigatoriedade da utilização do sistema de dispensa eletrônica ocorrerá a partir da data de publicação do ato de que trata o § 1º.

§ 3º Fica vedada a utilização do sistema de dispensa eletrônica nas hipóteses de que trata o art. 4º.

### *2 – Em que momento?*

• *Como é feita?*

Após a Certificação Orçamentária. Observe abaixo os atos administrativos que antecedem o Sistema de Dispensa Eletrônica:

"

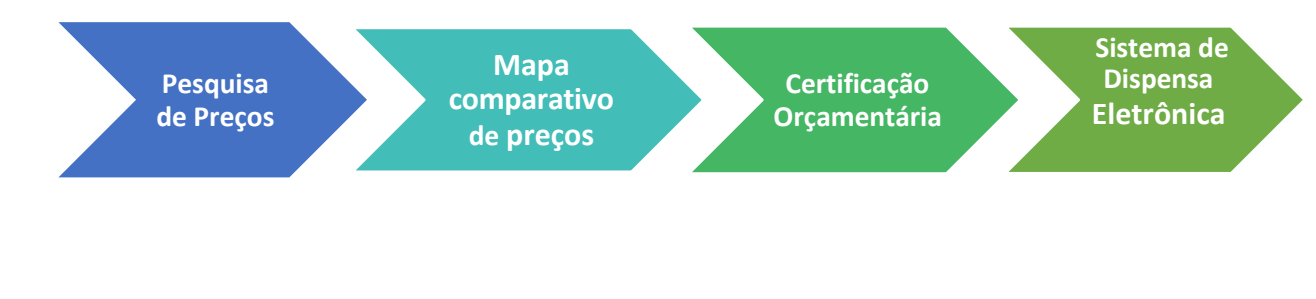

Seguindo as seguintes etapas:

**1.** O Sistema de Dispensa Eletrônica é feito pelo **site [https://www.gov.br/compras/pt](https://www.gov.br/compras/pt-br)[br>](https://www.gov.br/compras/pt-br)Comprasnet – SIASG > Produção > Cancelar > login (token) > Governo > Serviços de governo >SIASGnet> Divulgação de compras > Pedido de cotação > Incluir > Preencher dados de acordo com processo correspondente (SEI) > Salvar em PDF.**

**Obs.:** No preenchimento dos dados o responsável sempre será o SGI, pois é dele que parte a autorização para o Sistema de Dispensa Eletrônica, a data de início da dispensa sempre será o dia seguinte ao qual ela está sendo gerada com prazo de 48 horas e nas observações deve estar ressaltado que "O termo de referência pode ser solicitado no e-mail [licitacao@ancine.gov.br"](mailto:licitacao@ancine.gov.br) além do objeto do processo.

- 2. Após salvar, o sistema de dispensa eletrônica será iniciada de acordo com a data estipulada e ficará aberta para lances pelo período de 48 horas mais 1 hora e 30 min dados pelo próprio site, podendo ser consultado seu andamento em **site [https://www.gov.br/compras/pt-br>](https://www.gov.br/compras/pt-br)Comprasnet – SIASG > Consultas > Compras governamentais > Cotação eletrônica > em andamento.** Aparecerá todas as cotações em andamento, então, para uma busca mais rápida utilizamos o código da Ancine nº **203003 UASG**. Com ele será possível ver os lances e as descrições do item.
- **3.** Ao fim do período de lances será necessário imprimir o relatório em **site [https://www.gov.br/compras/pt-br>](https://www.gov.br/compras/pt-br)Comprasnet – SIASG > Serviço do governo > Cotação eletrônica > Relatório > nº UASG (203003) > OK > Imprimir PDF > Salva.**

**Obs.:**Todos os arquivos e e-mails referentes ao sistema de dispensa eletrônica devem ser salvos e anexados no processo (SEI).

**4.** Para consulta de relatório do processo: **Site [https://www.gov.br/compras/pt](https://www.gov.br/compras/pt-br)[br>](https://www.gov.br/compras/pt-br)Comprasnet – SIASG > Produção > Cancelar > login (token) > Governo >Serviços do Governo > Cotação > Consultar Relatório** (Aparecerá uma página para preenchimento de n° UASG e n° da cotação) **> Consultar > Salvar PFD na pasta > Anexar no processo.**

Para consulta dos fornecedores/ participantes:**Site [https://www.gov.br/compras/pt](https://www.gov.br/compras/pt-br)[br>](https://www.gov.br/compras/pt-br)Comprasnet – SIASG > Produção > Cancelar > login (token) > Governo >Serviços do Governo > Cotação > Consultar Fornecedores > salvar na pasta > Anexar ao processo.**

- 5. Nesta etapa deve ser analisada os resultados encontrados para saber as decisões que deverão ser tomadas.
	- Se o menor lance for abaixo do estimado é necessário enviar um e-mail para a empresa ganhadora evidenciando o produto ao qual ela deu o menor lance, solicitando certidões e amostra (dependendo do produto e sendo previamente avisado na cotação).
	- Se o lance for acima do estimado é necessário enviar um e-mail para a empresa tentando uma redução do preço. Caso a empresa não possa reduzir ou não responda em um prazo de 24 h, deve ser feito contato com o segundo colocado.
	- Se nenhum dos lances for aceito Se nenhum das empresas participantes for compatível com as especificações exigidas faz-se a compra direta com o menor preço obtido na pesquisa de preços.
- **8.** Posteriormente volte ao portal de compras para a adjudicação em **site [https://www.gov.br/compras/pt-br>](https://www.gov.br/compras/pt-br)Comprasnet – SIASG > Serviços do governo > adjudicar > Clicar no nome da empresa para escrever as observações referentes( adjudicado (aprovado), Cancelado e o motivo).**

Obs.: Cada item em cotação deve conter um mínimo de 3 propostas para ser aceito.

- 9. Quando a dispensa eletrônica for fracassada, a contratação deverá prosseguir por meio da contratação direta da proposta com o menor preço (mediante confirmação da proposta) dentre as que participaram da pesquisa de preços que embasou o preço de referência.
- 10.Despacho (explicação de todo o processo de cotação, itens adjudicados e cancelados ou fracassados, o motivo para tal, os números correspondentes das certidões anexadas ao processo no SEI das empresas adjudicadas).
- 11.Depois de pronto aprovado pelo coordenador enviado ao SGI para a autorização da dispensa de licitação.
- 12.Após a autorização, solicitar à Coordenação de Execução Orçamentária a emissão de uma nota de empenho.
- 13.A nota de empenho é enviada para o fornecedor e um despacho é elaborado, informando o envio da nota e que após o recebimento do item licitado, o processo deve ser enviado à CGC para o pagamento.

Rio de Janeiro, 24/09/2020.

Processo n.º: 01416.004045/2020-96

Interessado (s): AGÊNCIA NACIONAL DE CINEMA - ANCINE

À GAD

 $1$  $2.$  Para ciência quanto ao envio da Nota de Empenho (SEI ) 3), através do correio eletrônico conforme (SEI ) Após realização definitiva dos serviço, sugere-se o envio da fatura a CGC para o pagamento.

#### **Assinatura**

 $1.$ De acordo.

#### **Assinatura Coordenador**

Obs.: Recomenda-se leitura do Manual Do Sistema de Dispensa Eletrônica disponibilizado no link https:/[/www.gov.br/compras/pt-br/centrais-de-conteudo/manuais](http://www.gov.br/compras/pt-br/centrais-de-conteudo/manuais) (Para acessar, aperte o "Ctrl" e clique no link anterior).

# **04.**DESPACHO PARA CERTIFICAÇÃO ORÇAMENTÁRIA:

• *O que é?*

É o despacho ao setor competente para a verificação da existência e a reserva de recursos orçamentários para a contratação pretendida.

• *Quando é necessário?*

*1 – Em quais situações?*

Sempre que houver uma demanda de contratação que não seja por Sistema de Registro de Preços (SRP).

### *2 – Em que momento?*

Quando o processo é encaminhado à CLC contendo a pesquisa de preço, o mapa comparativo e, se for o caso, o projeto básico ou termo de referência.

### • *Como é feito?*

Encaminha-se o despacho para a CPR solicitando a certificação orçamentária após a área demandante encaminhar o processo com a pesquisa de preço, o mapa comparativo e, se for o caso, o projeto básico ou termo de referência.

Caso a contratação ou aquisição pretendida englobe dois ou mais itens, o despacho deverá especificar o valor correspondente a cada um.

Da mesma forma, caso a vigência contratual tenha duração de mais de um exercício financeiro (correspondente ao ano civil), o despacho deverá informar qual deverá ser o valor do orçamento para cada ano, isto é, o valor correspondente ao que será executado em cada ano civil.

• Responsáveis pela assinatura do despacho para certificação orçamentária:

Técnico responsável pela contratação e o coordenador da CLC.

### -Exemplo de despacho:

Processo n.º: 01416.006274/2019-10 Interessado (s): Agência Nacional do Cinema - ANCINE Assunto: Classificação da Despesa e Certificação Orçamentária À Coordenação de Programação Orçamentária

#### Sr. Coordenador,

 $\mathbf{1}$ Solicito realização de classificação de despesa e certificação orçamentária para a aquisição de aquisição de pen drives com capacidades diversas, pilhas alcalinas diversas, baterias e filtros de linha, conforme especificações do Termo de Referência, nos valores abaixo:

ITEM 1: Pen drive 16 GIGABYTES - R\$ 480,00 (quatrocentos e oitenta reais)

ITEM 2: Pen drive 32 GIGABYTES - R\$ 2.240,00 (dois mil, duzentos e quarenta reais) ITEM 3: Pen drive 64 GIGABYTES - R\$ 620,00 (seiscentos e vinte reais)

ITEM 4: Pilha Alcalina Tamanho: AAA (Palito) - R\$ 87,60 (oitenta e sete reais e sessenta centavos)

ITEM 5: Pilha Alcalina Tamanho : AA - R\$ 40,56 (quarenta reais e cinquenta e seis centavos)

ITEM 6: Bateria Alcalina - R\$ 501,60 (quinhentos e um reais e sessenta centavos)

ITEM 7: Filtro de Linha - R\$ 1.560,00 (hum mil, quinhentos e sessenta reais)

# **05.**ELABORAÇÃO DE EDITAL:

• *O que é?*

O edital é o instrumento convocatório que contém as regras e condições da licitação em questão.

• *Quando é necessário?*

#### *1- Em quais situações?*

Em qualquer hipótese em que ocorra uma licitação.

### *2- Em que momento?*

Quando o processo é encaminhado à CLC contendo a pesquisa de preço, o mapa comparativo eo projeto básico ou termo de referência.

### • *Como é feito?*

Primeiramente, elabora-se uma minuta de edital com base nos modelos padronizados disponibilizados pela AGU. Tal minuta deve ser submetida à análise da Procuradoria Federal junto à ANCINE para emissão de parecer. Após feitos os ajustes e retificações recomendados em tal parecer, a versão definitiva do edital é aprovada pela autoridade competente e publicada no site Comprasnet e no site da Ancine.

A utilização dos modelos padronizados da AGU está prevista no art. 35 da IN MPDG/SEGES nº 5/2017, conforme se segue:

#### **[IN-SEGES nº 05 de 2017](https://www.gov.br/compras/pt-br/acesso-a-informacao/legislacao/instrucoes-normativas/instrucao-normativa-no-5-de-26-de-maio-de-2017-atualizada)**

#### **Art. 35.**

Devem ser utilizados os modelos de minutas padronizados de atos convocatórios e contratos da Advocacia-Geral União, observado o disposto no Anexo VII, bem como os Cadernos de Logística expedidos por esta Secretaria de Gestão do Ministério do Planejamento, Desenvolvimento e Gestão, no que couber.

§ 1º Quando o órgão ou entidade não utilizar os modelos de que trata o **caput**, ou utilizá-los com alterações, deverá apresentar as devidas justificativas, anexando-as aos autos.

§ 2º No caso da contratação de prestação de serviços por meio do sistema de credenciamento, deverão ser observadas as diretrizes constantes do item 3 do Anexo VII-B.

O conteúdo do edital deve observar disposto no art. 40 da Lei nº 8.666/93, transcrito a seguir:

#### **[LEI 8.666/93](http://www.planalto.gov.br/ccivil_03/leis/l8666cons.htm)**

#### **Art. 40.**

O edital conterá no preâmbulo o número de ordem em série anual, o nome da repartição interessada e de seu setor, a modalidade, o regime de execução e o tipo da licitação, a menção de que será regida por esta Lei, o local, dia e hora para recebimento da documentação e proposta, bem como para início da abertura dos envelopes, e indicará, obrigatoriamente, o seguinte:

I - objeto da licitação, em descrição sucinta e clara;

II - prazo e condições para assinatura do contrato ou retirada dos instrumentos, como previsto no art. 64 desta Lei, para execução do contrato e para entrega do objeto da licitação;

III - sanções para o caso de inadimplemento;

IV - local onde poderá ser examinado e adquirido o projeto básico;

V - se há projeto executivo disponível na data da publicação do edital de licitação e o local onde possa ser examinado e adquirido;

VI - condições para participação na licitação, em conformidade com os arts. 27 a 31 desta Lei, e forma de apresentação das propostas;

VII - critério para julgamento, com disposições claras e parâmetros objetivos;

VIII - locais, horários e códigos de acesso dos meios de comunicação à distância em que serão fornecidos elementos, informações e esclarecimentos relativos à licitação e às condições para atendimento das obrigações necessárias ao cumprimento de seu objeto;

IX - condições equivalentes de pagamento entre empresas brasileiras e estrangeiras, no caso de licitações internacionais;

X - o critério de aceitabilidade dos preços unitário e global, conforme o caso, permitida afixação de preços máximos e vedados a fixação de preços mínimos, critérios estatísticos ou faixas de variação em relação a preços de referência, ressalvado o disposto nos parágrafos 1º e 2º do art. 48; [\(Redação dada pela Lei nº 9.648, de](http://www.planalto.gov.br/ccivil_03/leis/L9648cons.htm#art40x) 1998)

XI - critério de reajuste, que deverá retratar a variação efetiva do custo de produção, admitida a adoção de índices específicos ou setoriais, desde a data prevista para apresentação da proposta, ou do orçamento a que essa proposta se referir, até a data do adimplemento de cada parcela; [\(Redação dada pela Lei nº 8.883, de 1994\)](http://www.planalto.gov.br/ccivil_03/leis/L8883.htm#art1)

XIII - limites para pagamento de instalação e mobilização para execução de obras ou serviços que

serão obrigatoriamente previstos em separado das demais parcelas, etapas ou tarefas;

XIV - condições de pagamento, prevendo:

a) prazo de pagamento não superior a trinta dias, contado a partir da data final do períodode adimplemento de cada parcela; [\(Redação dada pela Lei nº 8.883, de](http://www.planalto.gov.br/ccivil_03/leis/L8883.htm#art1) 1994)

b) cronograma de desembolso máximo por período, em conformidade com a disponibilidade de recursos financeiros;

c) critério de atualização financeira dos valores a serem pagos, desde a data final do período de adimplemento de cada parcela até a data do efetivo pagamento; [\(Redação dada pela Lei nº](http://www.planalto.gov.br/ccivil_03/leis/L8883.htm#art1) [8.883, de](http://www.planalto.gov.br/ccivil_03/leis/L8883.htm#art1) 1994)

d) compensações financeiras e penalizações, por eventuais atrasos, e descontos, por eventuais antecipações de pagamentos;

e) exigência de seguros, quando for o caso;

XV - instruções e normas para os recursos previstos nesta Lei;

XVI - condições de recebimento do objeto da licitação;

XVII - outras indicações específicas ou peculiares da licitação.

Para a elaboração do edital, deve-se observar, ainda, o previsto no ANEXO VII e ANEXO VII-A da IN MPDG/SEGES nº 5/2017.

-Para acessar o ANEXO VII e ANEXO VII- A da IN MPDG/SEGES nº 5/2017: Aperte "CTRL" + [clique](https://www.gov.br/compras/pt-br/acesso-a-informacao/legislacao/instrucoes-normativas/instrucao-normativa-no-5-de-26-de-maio-de-2017-atualizada) aqui.

• *Responsável pela assinatura do edital:*

Secretário de Gestão Interna (SGI).

• *Como acessar um modelo de edital?*

-Basta seguir os seguintes passos:

1º Passo: Acesse o site<https://www.gov.br/pt-br>

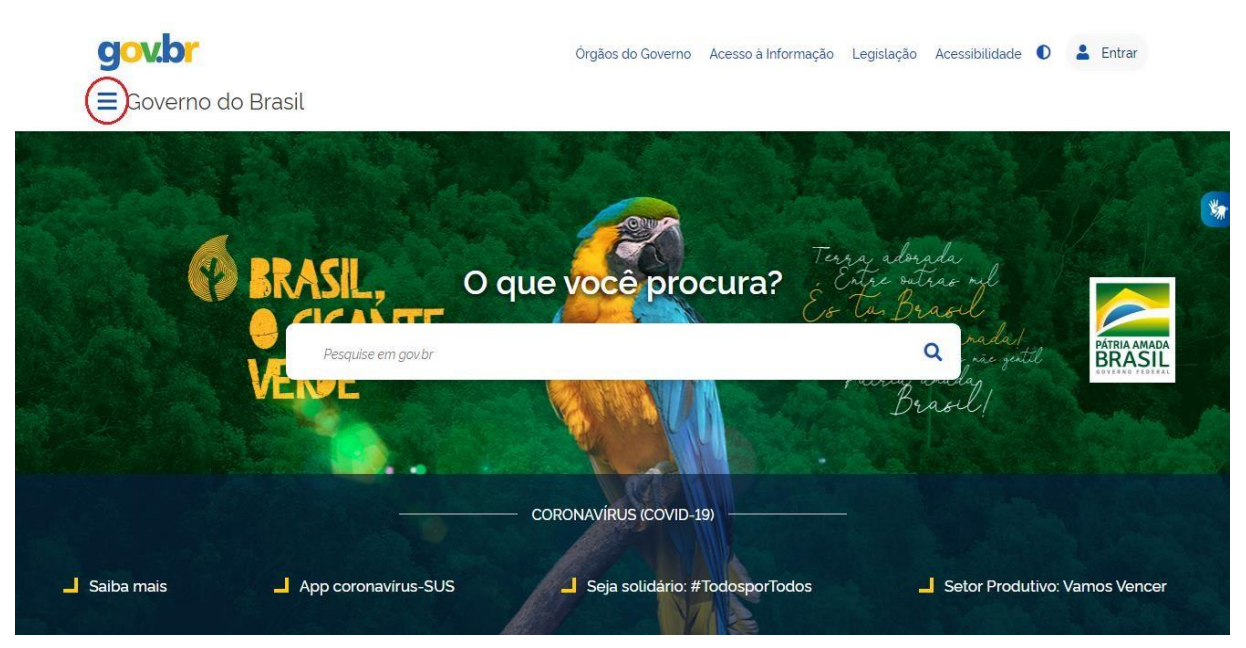

2º Passo: Abra o menu e selecione a opção "Órgãos do Governo".

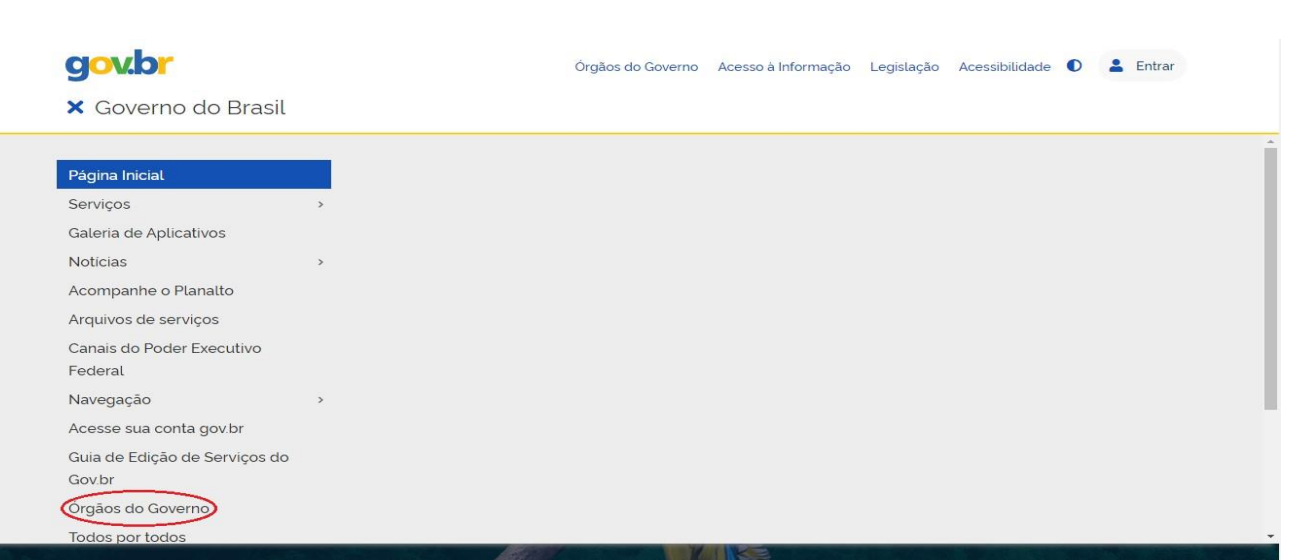

3° Passo:Selecione a opção Advocacia-Geral da União.

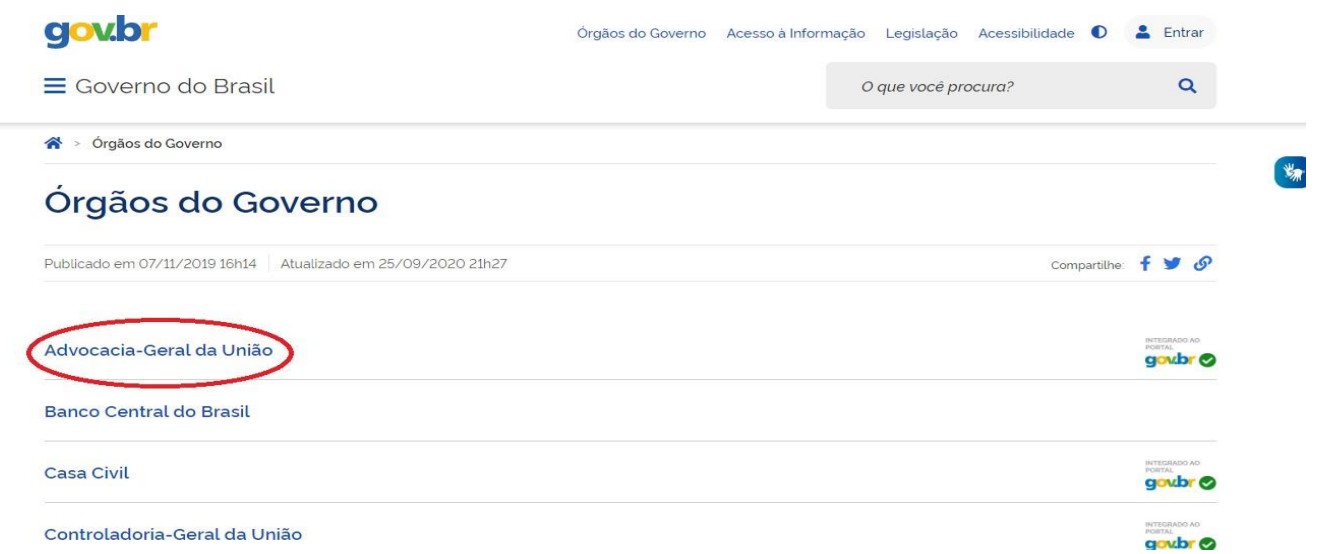

4° Passo: Desça a barra de rolagem até "Mais sobre a AGU" e selecione a opção delimitada abaixo

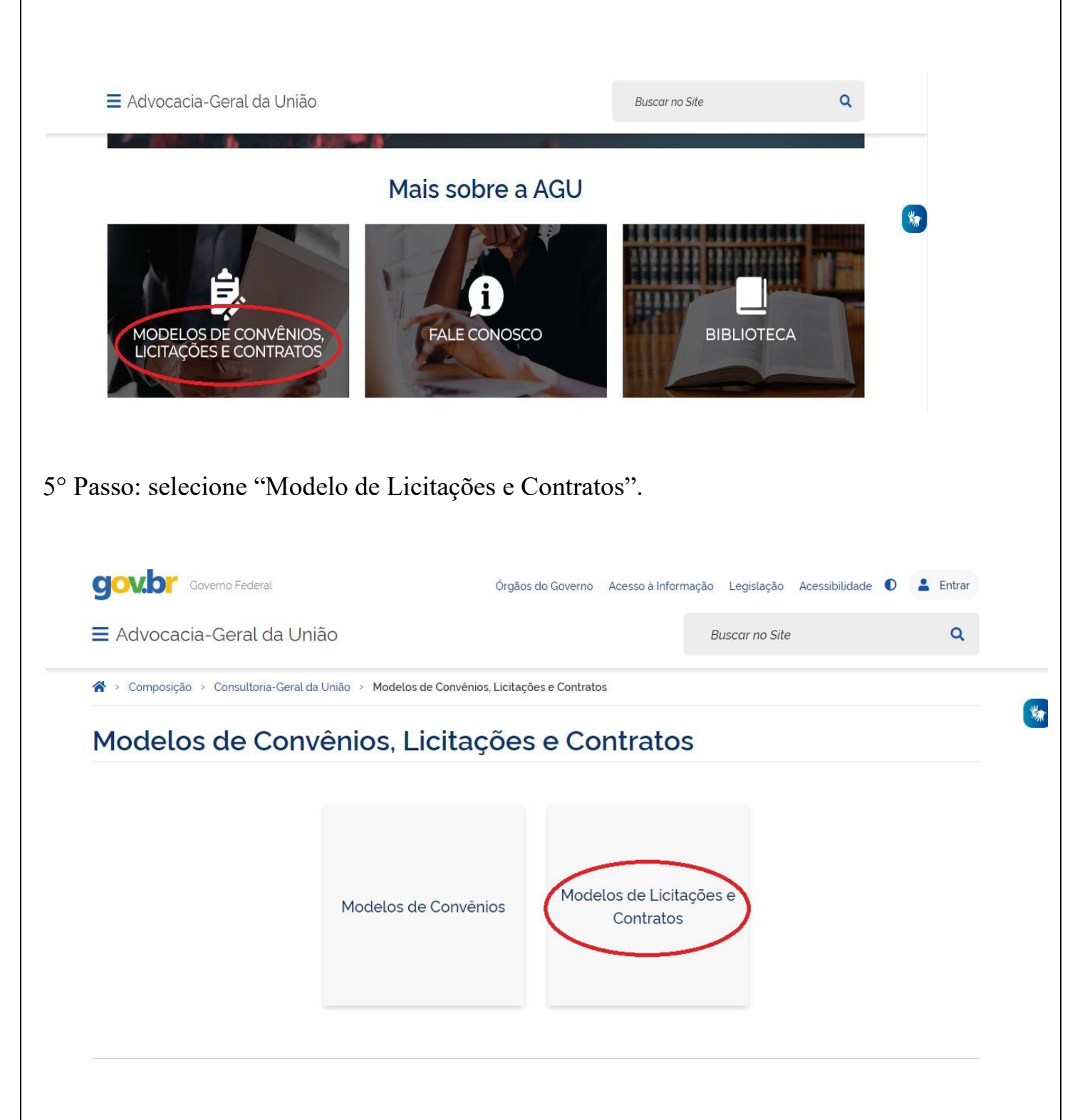

6° Passo: selecione a opção que atenda suas necessidades.

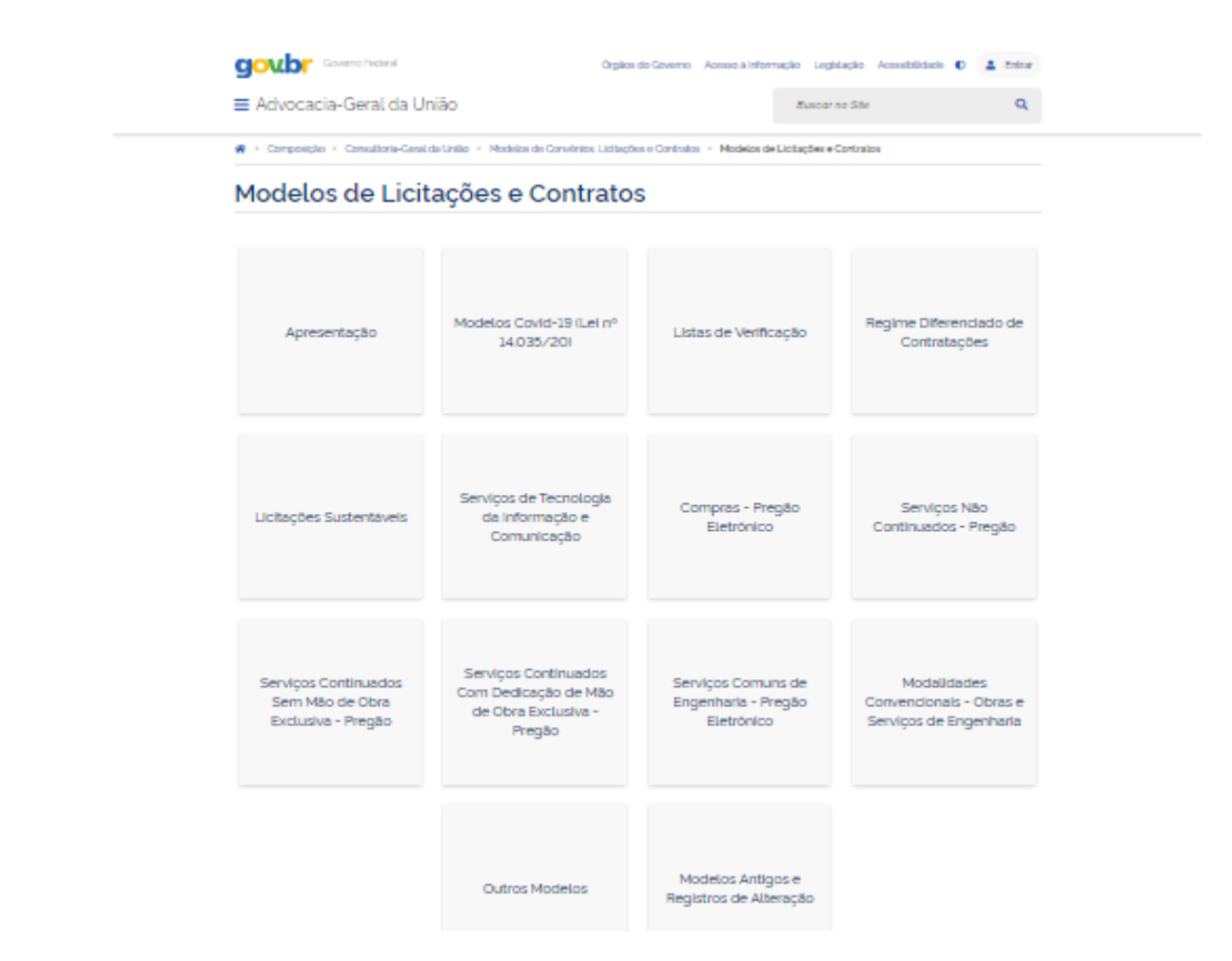

Para acessar, aperte o "Ctrl" e clique aqui.

# **6. ELABORAÇÃO DE MINUTA DE CONTRATO:**

## • *O que é?*

*A* minuta de contrato é um documento modelo que serve de parâmetro para a elaboração do contrato administrativo definitivo. A minuta deve estabelecer com clareza e precisão as condições a execução do objeto, expressas em cláusulas que definam os direitos, obrigações e responsabilidades das partes, em conformidade com os termos do Edital e do Termo de Referência ou Projeto Básico.

• *Quando é necessário?*

## *1- Em quais situações:*

Nas hipóteses previstas no art. 62 da Lei nº 8.666/93.

#### **[LEI N° 8.666/1993](http://www.planalto.gov.br/ccivil_03/leis/l8666cons.htm)**

#### **Art. 62.**

O instrumento de contrato é obrigatório nos casos de concorrência e de tomada de preços, bem como nas dispensas e inexigibilidades cujos preços estejam compreendidos nos limites destas duas modalidades de licitação, e facultativo nos demais em que a Administração puder substituílo por outros instrumentos hábeis, tais como carta-contrato, nota de empenho de despesa, autorização de compra ou ordem de execução de serviço.

#### (...)

§ 4<sup>o</sup> É dispensável o "termo de contrato" e facultada a substituição prevista neste artigo, a critério da Administração e independentemente de seu valor, nos casos de compra com entrega imediata e integral dos bens adquiridos, dos quais não resultem obrigações futuras, inclusive assistência técnica.

#### *2- Em qual momento?*

Após a conclusão da elaboração da minuta do Edital.

• *Como é feito?*

O site da AGU disponibiliza os modelos padronizados de contrato para diversas hipóteses de contratação e aquisição, tais como:

- Continuados com dedicação exclusiva de mão de obra;
- Não continuados;
- De engenharia;
- Continuados sem dedicação exclusiva de mão de obra;
- Para serviços de Tecnologia da informação e comunicação.

A partir do modelo padrão da AGU, o técnico deve alterar/complementar o modelo com as especificidades da contratação previstas no Termo de Referência ou Projeto Básico e na minuta do Edital.

• *Quem elabora a minuta de contrato?*

Os técnicos da CLC.

# **07. DESPACHO DE ENCAMINHAMENTO PARA A JURÍDICA:**

• *O que é?*

É o despacho de envio do edital e anexos para a PFE.

• *Quando é necessário?*

### *1- Em quais situações?*

Na CLC, o principal motivo para encaminhamento para a PFE é análise de edital (ou contrato, quando se tratar de contratação direta). No entanto, podem ocorrer outras situações.

### *2- Em que momento?*

Após a conclusão do edital e anexos, é encaminhado para a PFE o despacho para análise e emissão do parecer.

• *Como é feito?*

Os despachos encaminhados para a jurídica podem seguir o seguintemodelo:

### -Modelo:

### **Processo n.º: 01416.XXXXXX/ANO-XX**

Interessado: Procuradoria Federal junto à ANCINE

*Senhor Coordenador,*

*1. Encaminho o presente processo para que, se de acordo, seja remetido à Procuradoria Federal junto à ANCINE para pronunciamento sobre a minuta do edital de PREGÃO ELETRÔNICO (SEI XXXXXXX), dotipo MENOR PREÇO, e anexos de II a VIII (SEI XXXXXXX, XXXXXXX, XXXXXXX, XXXXXXX, XXXXXXX, XXXXXXX e XXXXXXX), que tem por objeto a XXXXXXXXXXXXXXXXXXXXXXXXXXXXXXXX, para atendimento da demanda do Escritório Central da ANCINE/ no Rio de Janeiro.*

### *XXXXXX XXXXXX Cargo*

1. De acordo.

2. Encaminhe-se como sugerido.

### XXXXXXX

Coordenador de Licitações e Compras

1. De Acordo.

2. Encaminhe-se à SGI.

### XXXXXXXXXXXXXX

Gerente Administrativo

**1. DECLARO** que o objeto a ser adquirido enquadra-se na categoria XXXXXX, de que trata a Lei nº XXXXX e o Decreto nº XXXXX, por possuir padrões de desempenho e características gerais e específicas usualmente encontradas no mercado, podendo, portanto, ser licitado na modalidade de Pregão;

**2. AUTORIZO** a aquisição pretendida;

**3. APROVO** a minuta do edital de Pregão Eletrônico e seus anexos (XXXX, XXXX e XXXX), nos termos acima propostos.

À Procuradoria Geral, para análise prévia do edital, nos termos do Parágrafo Único do art XX da Lei 8.666/93.

### XXXXXXXX Secretário de Gestão Interna-Substituto

### • *Responsáveis pela assinatura do despacho encaminhado para a jurídica:*

Técnico, o coordenador da CLC e, se for o caso, o Gerente de Administração e o SGI.

OBS: Em regra, os despachos são direcionados para a GAD e SGI sucessivamente para aprovação da contração do edital e dos anexos. Após, o feito é remetido para a PFE. O direcionamento à GAD e á SGI é dispensável se já houver, nos autos do processo, manifestação do SGI aprovando o edital e os anexos.

## **08. ANÁLISE E ATENDIMENTO DE PARECER JURÍDICO:**

• *O que é?*

É um procedimento realizado pelos técnicos da CLC no sentido de ajustar e retificar o edital e os anexos de acordo com o recomendado no parecer jurídico.

• *Quando é necessário?*

### *1- Em qual situação?*

Sempre que o aludido parecer trouxer recomendações de alteração e correção do edital.

### *2- Em que momento?*

Após o parecer da AGU.

• *Como é feito?*

Opregoeiro realiza as devidas alterações no edital e o encaminha para assinatura do SGI com despacho detalhando as alterações solicitadas no parecer e comprovando que foram efetivamente realizadas.

Caso a alteração seja no Termo de Referência ou tenha caráter técnico, o processo deverá ser despachado para a área demandante, apontando-se as alterações que a mesma deve fazer.

# **09.**DESPACHO PARA PUBLICAÇÃO DE EDITAL:

• *O que é?*

É a autorização da autoridade competente para a realização da licitação ou da contratação direta.

- *Quando é necessário?*
- *1- Em qual situação?*

Em qualquer hipótese.

### *2- Em que momento?*

Será realizado após atendidos os itens listados no parecer jurídico, solicitando-se no despacho a assinatura do SGI e a autorização para a publicação do edital.

• *Como é feito?*

Conforme exemplo abaixo:

*Solicito o encaminhamento dos presentes autos à SGI, observada a via hierárquica, para que o Secretário de Gestão Interna analise as modificações e, caso esteja de acordo, aprove o Edital de Pregão Eletrônico e seus anexos, procedendo com a assinatura deste e determinando sua publicação.*

### *XXXXX XXXXX XXXXXXX*

### *Cargo*

• *Responsáveis pela assinatura do despacho para publicação de edital:*

Técnico e o coordenador da CLC, GAD e SGI.

# 10. RESPOSTA A PEDIDO DE ESCLARECIMENTO OU IMPUGNAÇÃO DE EDITAL:

### • *O que é?*

Os interessados, após a publicação do ato convocatório da licitação, poderão solicitar esclarecimentos sobre o seu teor e impugnar os termos do edital, cabendo à Administração analisar e responder em ambos os casos. Os dispositivos normativos aplicáveis são os especificados no quadro abaixo:

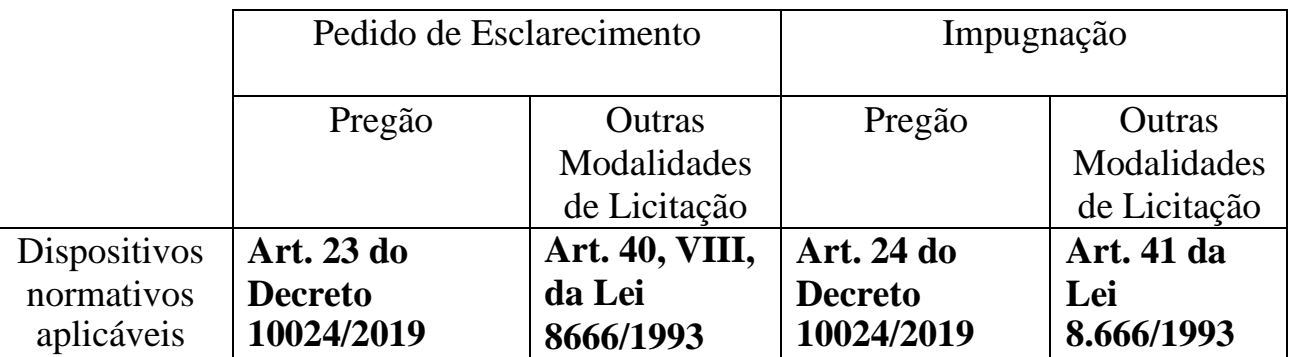

### • *Quando é necessário?*

Sempre que houver pedido de esclarecimento e/ou impugnação.

As respostas aos pedidos de esclarecimentos e às impugnações são encaminhadas aos interessados que os interpuseram, inseridas no sistema *comprasnet* e juntadas aos autos do processo administrativo de contratação respectivo, observando-se os prazoslegais.

Caso a impugnação seja considerada pertinente e lhe seja dado provimento pela Administração, serão feitas as retificações no edital, que deverá ser republicado com reabertura de prazo e o consequente reagendamento da sessão pública da licitação.

Os prazos referentes aos pedidos de esclarecimento e impugnação são os discriminados no quadro a seguir:

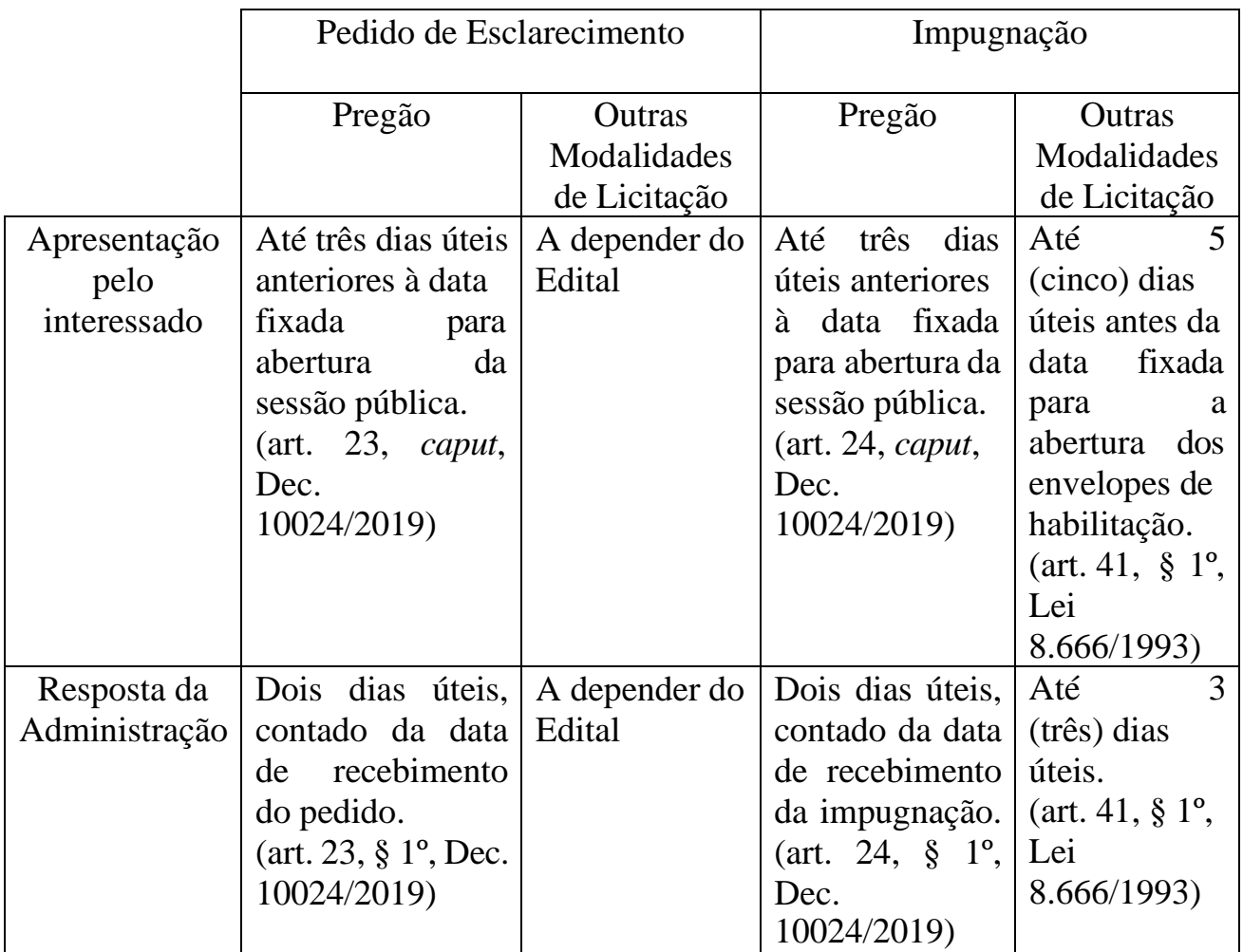

# 11. PUBLICAÇÃO,ABERTURAEOPERAÇÃODEPREGÃOELETRÔNICO:

## • *O que é?*

São as principais etapas necessárias à regular ocorrência do pregão eletrônico.

### • *Quando é necessário?*

### 1- Em qual situação?

Em qualquer hipótese em que seja realizado um pregão eletrônico.

### 2- Em que momento?

A partir da autorização, pela autoridade competente, para realização do pregão eletrônico, seguindo-se a ordem e os prazos estabelecidos na legislação vigente.

• *Como é feito?*

**Instruindo-se o processo administrativo respectivo, e também com a realização das etapas e atos no site https:/[/www.gov.br/compras/pt-br/sistemas/comprasnet-siasg.](http://www.gov.br/compras/pt-br/sistemas/comprasnet-siasg)**

É necessário seguir as seguintes etapas:

A) FASE INTERNA:

**1º Documento de oficialização de demanda**> Documento feito pela área demandante onde deve constar: Órgão, Setor Requisitante, responsável pela demanda, justificativa da necessidade, quantidade de serviço a ser contratado, previsão de início, indicação do membro da equipe e se necessário responsável pela fiscalização.

**2º Formação de equipe de planejamento >**Despacho 01 >O setor requisitante deverá fazer um despacho com a designação de seus membros que participarão da equipe de planejamento da Contratação.

Despacho 2 > A CLC deverá fazer um despacho com o(s) nome(s) do servidor que irá compor a equipe de planejamento.

Portaria > O setor de SGI, informa através de uma portaria os indicados que irão compor a equipe de planejamento.

**3º Estudo técnico preliminar da contratação >**Vide ITEM 1.

**4º Mapa de risco >**Vide ITEM 2.

**5º Termo de Referência ou Projeto Básico** > O Termo de Referência ou Projeto Básico será elaborado pela Equipe de Planejamento da Contratação a partir do Estudo Técnico Preliminar da Contratação, incluindo, no mínimo, as seguintes informações: definição do objeto da contratação, materiais relacionados a cada item da contratação, descrição da solução de TIC, justificativa para contratação da solução, especificação dos requisitos da contratação, definição das responsabilidades da contratante, da contratada e do órgão gerenciador da Ata de Registro de Preços, modelo de Execução e Gestão do Contrato, estimativas de preços da contratação, adequação orçamentária e cronograma físico-financeiro, regime de execução do contrato, critérios técnicos para seleção do fornecedor, índice de correção monetária, quando for o caso.

Obs.: Nos casos de necessidade de realização de Prova de Conceito, os procedimentos e critérios objetivos a serem utilizados na avaliação da mesma deverão constar no Termo de Referência.

**6º Pesquisa de preço>** A estimativa de preço da contratação deverá ser realizada pelo Integrante Técnico com o apoio do Integrante Administrativo para elaboração do orçamento detalhado, composta por preços unitários e de acordo com a Instrução Normativa SLTI/MP nº 5, de 27 de junho de 2014, e suas atualizações.

**7º Portaria do pregoeiro >**Deve ser anexado ao processo, a portaria vigente que nomeia o pregoeiro, que ficará responsável pelo processo. Ela é encontrada na **Data(L:) > SGI > GAD >Licitacoes e Contratos > ARQUIVOS 2020> PORTARIAS > VIGENTES DE INTERESSE > Publicação DOUDesignação dos Servidores como Pregoeiros.**

**OBS.:** O PDF da portaria é enviado pelo setor responsável para a CLC.

**8º Certificação Orçamentária >**Vide ITEM 04.

**9º Edital e anexos >**Para informações sobre elaboração de edital vide ITEM 05.

**10º Parecer jurídico >**Antes do envio do processo para exame e aprovação da assessoria jurídica, nos termos do parágrafo único do art. 38 da Lei nº 8.666, de 1993, deve-se realizar uma avaliação da conformidade legal do procedimento administrativo da contratação, preferencialmente com base nas disposições previstas no Anexo I da Orientação Normativa/Seges nº 2, de 6 de junho de 2016, no que couber. É dispensado o envio do processo, se houver parecer jurídico referencial registrado pelo órgão de assessoramento competente, que deverá ser anexado ao processo, ressalvada a hipótese de consulta acerca de dúvida de ordem jurídica devidamente identificada e motivada.

**11º Despacho de atendimento >**O parecer da AGU é encaminhado para a CLC pela SGI para atendimento das recomendações do parecer.

**12º Checklist da AGU (ADM) e (CLC) >**Consiste em uma folha de controle para os documentos e atos administrativos que compõem o processo. É necessário a utilização após a adjudicação ou a análise de recurso.

**13º Publicação >**O órgão ou entidade providenciará a publicação do edital e seus anexos, contendo, dentre outras informações, a data e o horário da sessão pública do pregão.

Entre a publicação e a sessão pública, podem ocorrer os seguintes eventos:

**\*Impugnação do edital –** O licitante pode impugnar o edital, alegando que o mesmo apresenta alguma irregularidade. Caso a Administração acate a impugnação, o edital será retificado, havendo necessidade de republicação do mesmo com reabertura de prazo.

**\*Pedido de Esclarecimento –** Será apresentado pelo licitante em razão de dúvida quanto a algum ponto do edital, cabendo ao pregoeiro responder por e-mail e inserir o pedido de esclarecimento e a resposta respectiva também no site https:/[/www.gov.br/compras/pt](http://www.gov.br/compras/pt-)br/sistemas/comprasnet-siasg

### B) FASE EXTERNA:

**14º Sessão Pública do Pregão >**A sessão pública acontece no site https:/[/www.gov.br/compras/pt-br/sistemas/comprasnet-siasg,](http://www.gov.br/compras/pt-br/sistemas/comprasnet-siasg) onde os concorrentes apresentam seus lances de acordo com as propostas inseridas no sistema. Após verificadas tais propostas, inicia-se a fase de lances. Os licitantes apenas são identificados ao fim de tal fase, quando o sistema apresenta a ordem de classificação de acordo com os lances. Em resumo,

vence o pregão aquele licitante que oferecer o menor preço (ou maior percentual de desconto, a depende do critério definido para aferição da melhor proposta) e cumprir os requisitos de habilitação. O pregão pode sofrer:

**\*Recurso –** Sendo aceito pelo pregoeiro o pedido de recurso, analisa-se novamente o resultado do pregão e se não for aceito pelo pregoeiro, o mesmo é enviado a uma autoridade responsável. Ele decidirá pela aceitação ou rejeição do recurso sendo posteriormente adjudicado se aceito ou homologado caso seja rejeitado.

Em seguida, verifica-se a habilitação da empresa vencedora. Se ela não estiver perfeitamente habilitada, a habilitação da segunda colocada é verificada e assim por diante até que se encontre entre as participantes a empresa ganhadora ou que o pregão seja cancelado devido à falta de vencedor.

**15º Adjudicação >** Após o julgamento das propostas, o pregoeiro adjudicará ao licitante vencedor o objeto licitado.

OBS.: Para fins de Adjudicação e Homologação, o órgão ou entidade deverá observar o disposto na legislação vigente que rege a modalidade adotada, especialmente quanto ao inciso VII do art. 38 e inciso VI do art. 43 da Lei nº 8.666, de 1993; inciso IV do art. 3º e incisos XX, XXI e XXII do art. 4º da Lei nº 10.520, de 2005; e inciso IV do art. 28 da Lei nº 12.462, de 4 de agosto de 2011.

**16º Homologação >**Após a fase de julgamento, adjudicação e decorridos todos os prazos de recurso, a autoridade competente homologará o certame, ratificando todos os atos anteriores confirmando sua validade perante a lei.

OBS.: Caso haja recurso, a adjudicação também será feita pela autoridade competente para a homologação.

Os atos de adjudicação e homologação são autorizados mediante despacho circunstanciado, e posteriormente efetivados no sistema comprasnet.

### • **Publicação do Resultado >**

Após a homologação do processo, o resultado do pregão deve ser publicado no Diário Oficial.

• **Empenho >**

Após a publicação do pregão, solicita-se à GPO a emissão da Nota de Empenho, que contém as informações do emitente e credor, além de valor e tipo de serviço contratado.

• **Contrato >**

Primeiramente se elabora uma minuta de contrato. O modelo pode ser encontrado no site da AGU (para acessar, selecione o "Ctrl" e [clique aqui\)](https://www.gov.br/agu/pt-br/composicao/consultoria-geral-da-uniao-1/modelos-de-convenios-licitacoes-e-contratos/modelos-de-licitacoes-e-contratos) que após ser baixado, deve ser preenchido com informações do Termo de Referência. E após aprovado pela Procuradoria o Contrato deve ser assinado por ambas as partes e publicado.

### • **Publicação do Contrato >**

O contrato é publicado no Diário Oficial e no site da Ancine constando o número do despacho que o valida, a data e a hora para sua vigência.

### • **Despacho de Registro >**

Depois de assinado e publicado é feito um Despacho de Registro de Contrato que é enviado para a CCO (Coordenação de Contabilidade), responsável pelo Registo Contábil do contrato.

## 12. JULGAMENTO DE PROPOSTA E DAS CONDIÇÕES DE HABILITAÇÃO EM PREGÃO ELETRÔNICO:

## $\bullet$  *O que é?*

Julgamento da proposta: análise da proposta comercial apresentada pela licitante detentora do melhor lance, abrangendo, dentre outros aspectos, a descrição do objeto, o atendimento aos requisitos do edital e a exequibilidade do preço. Feito o julgamento da proposta, esta pode ser aceita ou recusada. Caso seja recusada, procede-se a análise da próxima licitante na ordem de classificação dos lances.

Julgamento das condições de habilitação: verificação do atendimento aos requisitos de qualificação técnica, jurídica, fiscal, trabalhista e econômico-financeiraexigidos pelo edital. Em tal julgamento, a licitante pode ser considerada habilitada ou inabilitada. Nesta última hipótese, passa-se ao julgamento das condições de habilitação da próxima licitante na ordem de classificação dos lances.

### • *Quando é necessário?*

Sempre que acudir(em) interessado(s) ao pregão. Em outras palavras, sempre que o pregão não for deserto.

• *Como é feito?*

Examina-se a documentação de proposta e habilitação encaminhada pela licitante detentora do menor preço, verificando-se a adequação de tal documentação ao previsto no Edital. Além disso, no âmbito do julgamento das condições de habilitação, são consultados o SICAF, o CEIS/CGU e o sítio de consulta consolidada do TCU, para averiguação da situação cadastral da licitante.

## 13. RECEBIMENTO,EXAMEE DECISÃO DE RECURSO NO PREGÃO:

## • *O que é?*

O recurso administrativo é um mecanismo de que o licitante dispõe para contestar atos administrativos praticados pelo pregoeiro no decorrer da sessão pública do pregão eletrônico. Uma vez interposto o recurso, este deve ser analisado e julgado pelo pregoeiro e, caso haja indeferimento, pela autoridade competente.

### • *Quando é necessário?*

O recebimento, exame e julgamento pelo pregoeiro se darão sempre que houver manifestação de intenção de recurso e a posterior interposição do mesmo no sistema comprasnet, encerrando-se em seguida a sessão pública do pregão.

### • *Como é feito?*

Após análise da peça recursal apresentada pela recorrente através docomprasnet, o pregoeiro insere sua decisão naquele sistema, podendo deferir ou indeferir o recurso. Caso o recurso seja deferido, o ato praticado pelo pregoeiro será revisto pelo mesmo, abrindo-se uma nova sessão pública do pregão na fase correspondente ao ato contra o qual se recorreu (aceitação de proposta ou habilitação).

Caso haja indeferimento do recurso, o pregoeiro encaminhará os autos à autoridade competente (no caso da ANCINE, o Secretário de Gestão Interna), que proferirá a decisão final no âmbito administrativo.

# 14. DESPACHO PARA ADJUDICAÇÃO E HOMOLOGAÇÃO DE PREGÃO

## • *O que é?*

É o despacho de encaminhamento à autoridade competente para adjudicação de homologação do pregão realizado. Ressalte-se que, caso não tenha havido impetração de recurso administrativo no âmbito do pregão, a adjudicação poderá ser feita pelo próprio pregoeiro. Neste caso, o despacho de encaminhamento à autoridade competente requererá apenas a homologação do certame pela mesma.

### • *Quando é necessário?*

Após o pregoeiro concluiro pregão e nele houver praticado todos os atos que lhe competem. O despacho de encaminhamento à autoridade competente solicitará a adjudicação e homologação sempre que algum licitante tiver interposto recurso em face de algum ato praticado pelo pregoeiro. Neste caso, o despacho solicitará também que a autoridade competente analise a decisão do pregoeiroque indeferiu recurso (nas hipóteses em que o recurso é acatado pelo pregoeiro, volta-se a fase do pregão, não havendo que se falar em despacho de encaminhamento à autoridade competente até que o certame esteja totalmente concluído).

Se a decisão de indeferimento do recurso for mantida pela autoridade competente, procede-se à adjudicação e homologação do certame. Conforme já exposto, caso não haja recursos no âmbito do pregão, a adjudicação do mesmo é realizada pelo próprio pregoeiro. Nesta hipótese, será feito um despacho de encaminhamento à autoridade competente solicitando apenas a homologação do pregão.

### • *Como é feito?*

Faz-se no SEI um documento do tipo "Despacho", destinado à GAD/SGI, relatando os principais fatos atinentes ao pregão, indicando os principais documentos constantes dos autos do processo e contendo informações sobre o(s) recurso(s) impetrado(s), o vencedor do certame, valores da proposta vencedora, dentre outros dados considerados pertinentes.

# 15. DESPACHOPARAADJUDICAÇÃOE HOMOLOGAÇÃO DELICITAÇÃO:

### • *O que é?*

É o despacho de encaminhamento à autoridade competente para homologação e adjudicação do certame licitatório em qualquer outra modalidade que não seja o pregão.

### • *Quando é necessário?*

Após a conclusão da licitação pela comissão responsável, com o esgotamento dos atos que sejam de sua competência. Diferentemente do pregão, a autoridade competente adjudicará e homologará o certame independentemente de ter havido ou não recurso administrativo no decorrer do processo licitatório. Caso tenha sido impetrado recurso e o mesmo tenha sido indeferido pela comissão de licitação, o despacho deverá mencionar tal fato e solicitar o julgamento da autoridade competente.

Se a decisão de indeferimento do recurso for mantida pela autoridade competente, procede-se à adjudicação e homologação do certame, a exemplo do que ocorre no pregão. Nas hipóteses em que o recurso é acatado pela comissão, volta-se a fase da licitação, não havendo que se falar em despacho de encaminhamento à autoridade competente até que o certame esteja totalmente concluído.

### • *Como é feito?*

Faz-se no SEI um documento do tipo "Despacho", destinado à GAD/SGI, relatando os principais fatos atinentes à licitação, indicando os principais documentos constantes dos autos do processo e contendo informações sobre o(s) recurso(s) impetrado(s), o vencedor do certame, valores da proposta vencedora, dentre outros dados considerados pertinentes. Vide no item 16 um exemplo de Despacho de Homologação.

## 16. DESPACHO PARA EMISSÃO DE EMPENHO:

### • *O que é?*

É o despacho de encaminhamento à CCO/GFO para emissão da(s) Certificação (ões) Orçamentária(s) e da(s) Nota(s) de Empenho correspondentes, a fim de que se garanta reservem os recursos necessários para o pagamento, no exercício corrente, do(s) fornecedor(es) ou prestador(es) de serviços vencedor(es) da licitação.

## • *Quando é necessário?*

Sempre que a licitação for homologada em favor de uma ou mais empresas vencedoras, com exceção das licitações realizadas com a adoção do Sistema de Registro de Preços (SRP). Neste caso, o empenho só será solicitado e emitido quando houver uma demanda específica por um item da Ata de Registro de Preços, durante a validade da mesma.

## • *Como é feito?*

Faz-se no SEI um documento do tipo "Despacho de Empenho", destinado à CCO/GFO, solicitando a(s) Certificação(ões) Orçamentária(s) e o(s) empenho(s) pertinente(s). O Despacho de Empenho deverá informar nome e CNPJ da(s) empresa(s) em favor da(s) qual(is) a(s) certificação(ões) e o(s) empenho(s) serão emitidos, especificando-se, ainda, os itens relativos a cada empresa (se a licitação tiver mais de um item) e também os valores respectivos em reais (R\$).

Exemplo de Despacho para Homologação e Emissão de Empenho:

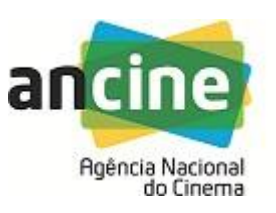

### **Despacho n.º 446-E/2020/SGI/GAD/ CLC**

Rio de Janeiro, 02/10/2020.

### **Processo n.º: 01416.011100/2019-61**

### **Assunto: Homologação Pregão 07/2020 eEmpenho**

1.Encaminho o presente processo para que seja remetido ao Senhor Secretário de Gestão Interna, obedecida a via hierárquica, para, se de acordo, **proceder à homologação pelo sistema COMPRASNET** do **Pregão Eletrônico n° 07/2020**, cujo objeto é o serviços de recuperação e pintura da escada metálica de incêndio do edifício do Escritório Central da ANCINE, localizado à Av. Graça Aranha, n°35, Centro, Rio de Janeiro, RJ.

2. Informo que participaram do referido pregão eletrônico vinte e duas empresas;

3.Houve uma redução de aproximadamente 60% sobre o valor estimado;

4. Consta Ata de Registro de Preços , em documento SEI nº [1781637,](https://sei.ancine.gov.br/sei/controlador.php?acao=protocolo_visualizar&id_protocolo=1946233&id_procedimento_atual=1625515&infra_sistema=100000100&infra_unidade_atual=110000059&infra_hash=d27917d1d582db85e40e8f84907a786f45225e7ed4f9007640cd38f2c4ec4c24) bem como Termo de Adjudicação, em documento SEI nº [1781641;](https://sei.ancine.gov.br/sei/controlador.php?acao=protocolo_visualizar&id_protocolo=1946237&id_procedimento_atual=1625515&infra_sistema=100000100&infra_unidade_atual=110000059&infra_hash=a3b58cf7c6933b4d271f333b253b023c73da45e122e789ec61caca4eef600c5f)

5. Solicita-se o **empenho** , para o ano corrente, em favor da empresa declarada vencedora, ESTRUTURAL PRESTAÇÃO Of SERVIÇOS,MANUTENÇÃO, REPARO NAVAL E OFFSHOREI EIRELI,i nscrita no CNPJ nº 22.111.002/0001-90 ,pelo valor de **R\$ 63.000,00** (sessenta e três mil reais), conforme documento SEI nº [1781636;](https://sei.ancine.gov.br/sei/controlador.php?acao=protocolo_visualizar&id_protocolo=1946232&id_procedimento_atual=1625515&infra_sistema=100000100&infra_unidade_atual=110000059&infra_hash=54acdfe492677ae560559bb02a5013bddcb88d260863a0803cca41b25178b078)

6. Por fim, informo que não houve manifestação de intenção de recurso.

### **Mauro Simas Augusto Lima**

Pregoeiro

De acordo.

Encaminhe-se à Secretário de Gestão Interna para análise.

### **Valmir Correa de Almeida**

Gerente de Administração Substituto

- 1. **Homologo** o Pregão Eletrônico nº07/2020;
- **2. Publique-se;**
- 3. **Empenhe-se** a despesa e expeça-se a competente Nota de Empenho, em favor da empresa declarada vencedora, ESTRUTURAL PRESTAÇÃO Of SERVIÇOS,MANUTENÇÃO, REPARO NAVAL E OFFSHOREI EIRELI, inscrita no CNPJ nº 22.111.002/0001-90,pelo valor de **R\$ 63.000,00** (sessenta e três mil reais),para o presente exercício.

### **Eduardo Fonseca de Moraes**

Secretário de Gestão Interna

17. DESPACHO PARA RECONHECIMENTO/ RATIFICAÇÃO DE DISPENSA DE LICITAÇÃO OU INEXIGIBILIDADE:

### • *O que é?*

É o despacho, elaborado no âmbito do processo administrativo de aquisição ou contratação direta (por dispensa ou inexigibilidade de licitação), que encaminha o feito às autoridades competentes para autorização e ratificação de tal aquisição ou contratação.

### • *Quando é necessário?*

Sempre que for realizada uma contratação ou aquisição direta sem licitação (por dispensa ou inexigibilidade) que se enquadre no previsto no *caput* do art. 26 da Lei nº 8.666/93.

### • *Como é feito?*

Após a devida instrução processual da contratação ou aquisição demandada, lavra-se o despacho contendo todas as informações pertinentes, tais como objeto, justificativa para a não realização de licitação, dados da empresa a ser contratada (denominação social, CNPJ, etc), preço da contratação, dentre outros, além das informações exigidas pelo parágrafo único do art. 26 da Lei nº 8.666/93, no que couber.

Após o reconhecimento e ratificação da dispensa ou inexigibilidade pelas autoridades competentes, providencia-se o registro no sistema e a publicação no Diário Oficial da União. Ressalte-se, todavia, que a publicação no D.O.U. é dispensável nas hipóteses em que o valor da inexigibilidade ou dispensa não ultrapassar aqueles fixados nos incisos I e II do art. 24 da citada Lei nº 8.666/93, conforme autoriza a Orientação Normativa AGU nº 34, de 13 de dezembro de 2011.

Exemplo de Despacho de Reconhecimento de Inexigibilidade:

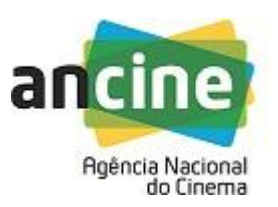

### **Despacho n.º 459-E/2020/SGI/GAD/ CLC**

Rio de Janeiro, 08/10/2020.

### **Processo n.º: 01416.008160/2020-30**

### **Interessado (s): Coordenação de Desempenho e Desenvolvimento**

### **Assunto: Reconhecimento e Ratificação de Inexigibilidade**

1. Trata-se de processo visando à contratação da **Tonks Consultoria e Editora LTDA**, CNPJ nº 08.683.176/0001-05, para a participação de **15 servidores** da ANCINE na **"Expocine 2020"**, a ser realizada na modalidade on-line nos dias 15 e 16 de outubro de 2020.

2. Tendo em vista que na presente proposta de contratação inexiste minuta de contrato não padronizada, dúvida jurídica, bem como se encontra dentro dos limites previstos nos incisos I e II do Artigo 24 da Lei nº 8.666/1993, **aplica-se o disposto na Orientação Normativa/AGU nº 46, de 26.02.2014**, não sendo obrigatória a manifestação jurídica da Procuradoria Federal junto à ANCINE nos autos deste processo;

3. Nota técnica com as especificações da contratação, elaborada pela Gerência de Recursos Humanos em documento SEI nº [1779375;](https://sei.ancine.gov.br/sei/controlador.php?acao=protocolo_visualizar&id_protocolo=1943863&id_procedimento_atual=1920691&infra_sistema=100000100&infra_unidade_atual=110000059&infra_hash=e69632eb026ed130b1691ea325023ed0e676c564c21d703436f20d479f54f81d)

4. A disponibilidade orçamentária para a presente aquisição se encontra atestada em documento SEI nº **[1788608](https://sei.ancine.gov.br/sei/controlador.php?acao=protocolo_visualizar&id_protocolo=1953551&id_procedimento_atual=1920691&infra_sistema=100000100&infra_unidade_atual=110000059&infra_hash=354d3bb58765f970bc4264471b35c2aa5e8093a00cc244688d62ec40d4a3f8aa)** ;

5. Os documentos juntados em documentos SEI nº [1758223,](https://sei.ancine.gov.br/sei/controlador.php?acao=protocolo_visualizar&id_protocolo=1921075&id_procedimento_atual=1920691&infra_sistema=100000100&infra_unidade_atual=110000059&infra_hash=cbd5f347d6e324aa03e17b61ca8321fe16efd8d47410c919ac85fbc972f0ed35)[1758309](https://sei.ancine.gov.br/sei/controlador.php?acao=protocolo_visualizar&id_protocolo=1921165&id_procedimento_atual=1920691&infra_sistema=100000100&infra_unidade_atual=110000059&infra_hash=d545f617b59063e1cf1de5d4e25e4622ab0b24c9ba5df3dc2faec2fd4f11da46)[,1778884](https://sei.ancine.gov.br/sei/controlador.php?acao=protocolo_visualizar&id_protocolo=1943339&id_procedimento_atual=1920691&infra_sistema=100000100&infra_unidade_atual=110000059&infra_hash=2cadd905840682343d30759da884bc86c4e987fedc8bf6c120ac19a48be73994)[,1784981,](https://sei.ancine.gov.br/sei/controlador.php?acao=protocolo_visualizar&id_protocolo=1949760&id_procedimento_atual=1920691&infra_sistema=100000100&infra_unidade_atual=110000059&infra_hash=2464ad7f450997ed595bcb45be6b392d2cfadf9eade417a4ff2193657253a635)[1785712](https://sei.ancine.gov.br/sei/controlador.php?acao=protocolo_visualizar&id_protocolo=1950527&id_procedimento_atual=1920691&infra_sistema=100000100&infra_unidade_atual=110000059&infra_hash=19dd67d9dfc5951adeebfc27a1ed4eeb76aba6ac264f3e5025ed606c4f9a7da3)[1785719](https://sei.ancine.gov.br/sei/controlador.php?acao=protocolo_visualizar&id_protocolo=1950534&id_procedimento_atual=1920691&infra_sistema=100000100&infra_unidade_atual=110000059&infra_hash=b06677cc30fbaf880700a47ba93585c7e409cacaf6024ddf605d58c13b60b038) e [1785007,](https://sei.ancine.gov.br/sei/controlador.php?acao=protocolo_visualizar&id_protocolo=1949786&id_procedimento_atual=1920691&infra_sistema=100000100&infra_unidade_atual=110000059&infra_hash=b80d7120c42e54a7622b879008b11f26c59613ef3e5a2f2035db80f1395f247f)demonstram a regularidade fiscal, administrativa e trabalhista da referida sociedade;

6. Proposta Comercial válida no valor de **R\$ 2.550,00 (dois mil quinhentos e cinquenta reais),** encontra-se em SEI nº [1758233;](https://sei.ancine.gov.br/sei/controlador.php?acao=protocolo_visualizar&id_protocolo=1921085&id_procedimento_atual=1920691&infra_sistema=100000100&infra_unidade_atual=110000059&infra_hash=964126bf1ac7ffe3aa5f975857ac6b0663ca44915e064fcd13ef63ca41132695)

7. Consta DOCUMENTO DE FORMALIZAÇÃO DA DEMANDA (Sei n[º1779361\)](https://sei.ancine.gov.br/sei/controlador.php?acao=protocolo_visualizar&id_protocolo=1943847&id_procedimento_atual=1920691&infra_sistema=100000100&infra_unidade_atual=110000059&infra_hash=7bf782b4f15ff7c4234037298bd074a7f43fe1df6752ee72164481422c8db097).

8. Portanto, encaminho o assunto à consideração da Gerência Administrativa para reconhecer a inexigibilidade de licitação para a contratação da **Tonks Consultoria e Editora LTDA**, CNPJ nº 08.683.176/0001-05 , e, após, encaminhar para ratificação do Senhor

Secretário de Gestão Interna. Cabe mencionar que, para eficácia do referido ato de reconhecimento/ratificação, não sendo necessária a publicação no periódico oficial da União, de acordo com os termos do art. 26, caput, da Lei nº 8.666/93, tampouco manifestação da Procuradoria Federal junto à ANCINE, conforme Orientação Normativa/AGU nº 46, de 26.02.2014.

### **Mauro Simas**

Coordenador de licitações e Compras - Substituto

## 18. ABERTURADEPROCESSOEINTIMAÇÃOPARAAPLICAÇÃODESANÇÃO:

• *O que é?*

É a autuação do processo administrativo destinado à apuração de eventuais infrações cometidas pelos licitantes durante o procedimento ou pelas empresas já contratadas durante a fase de execução contratual.

### • *Quando é necessário?*

Sempre que forem verificados indícios de infrações administrativas cometidas pelas empresas licitantes ou contratadas.

### • *Como é feito?*

Procede-se a abertura de processo administrativo específico no SEI, relacionado ao processo de licitação/contratação.

Ato contínuo, conduz-se o procedimento apuratório com vista à elucidação dos fatos e verificação da responsabilidade da empresa, tendo como bases legais a Lei nº 8.666/93 (Lei Geral de Licitações), a Lei nº 10.520/2002 (Lei do Pregão) e, subsidiariamente, a Lei nº 9.789/99 (Lei do Processo Administrativo Federal), assegurando-se a observância dos princípios da legalidade, finalidade, motivação, razoabilidade, proporcionalidade, moralidade, ampla defesa, contraditório, segurança jurídica, interesse público e eficiência.

Concluída a instrução processual, emite-se um relatório final, de que trata o item 19 deste Manual.

# 19. ANÁLISE E RELATÓRIO FINAL EM PROCESSO DE APLICAÇÃO DE SANÇÃO:

## • *O que é?*

É o documento lavrado pelo servidor responsável pela condução do processo apuratório após concluída a instrução processual e cumpridas todas as fases do procedimento que antecedem a aplicação da sanção (a saber: fases preliminar, da defesa prévia e do saneamento).

### • *Quando é necessário?*

Sempre que for instaurado processo sancionador.

• *Como é feito?*

Concluída a instrução processual, com todos os procedimentos que lhe são inerentes, o servidor responsável pela apuração emitirá um relatório que, a depender da conclusão acerca da responsabilidade ou não da empresa, recomendará a punição da mesma, apontando, fundamentadamente, o tipo de sanção a ser aplicada, ou o arquivamento do feito.

Tal relatório será encaminhado, juntamente com o processo administrativo, à autoridade competente para determinar a aplicação da sanção, com vistas a subsidiar sua decisão. A autoridade poderá decidir de forma diversa do disposto no relatório, desde que o faça de forma fundamentada. Da decisão proferida pela autoridade competente, cabe recurso administrativo ou pedido de reconsideração, este sendo cabível na hipótese de aplicação da sanção de Declaração de Inidoneidade.